# **XACC Documentation**

*Release 1.0.0*

**Alex McCaskey**

**May 19, 2020**

# **CONTENTS:**

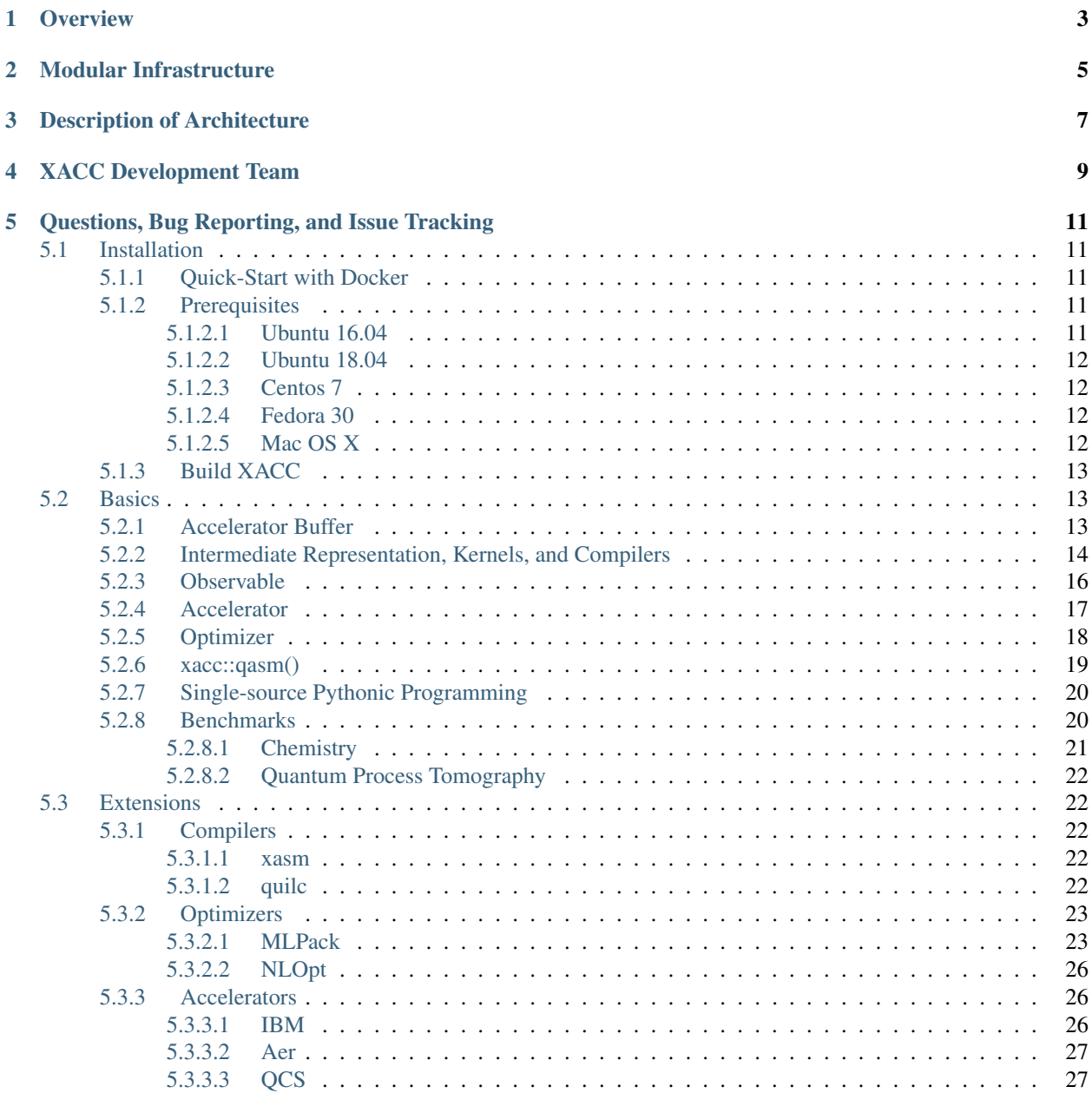

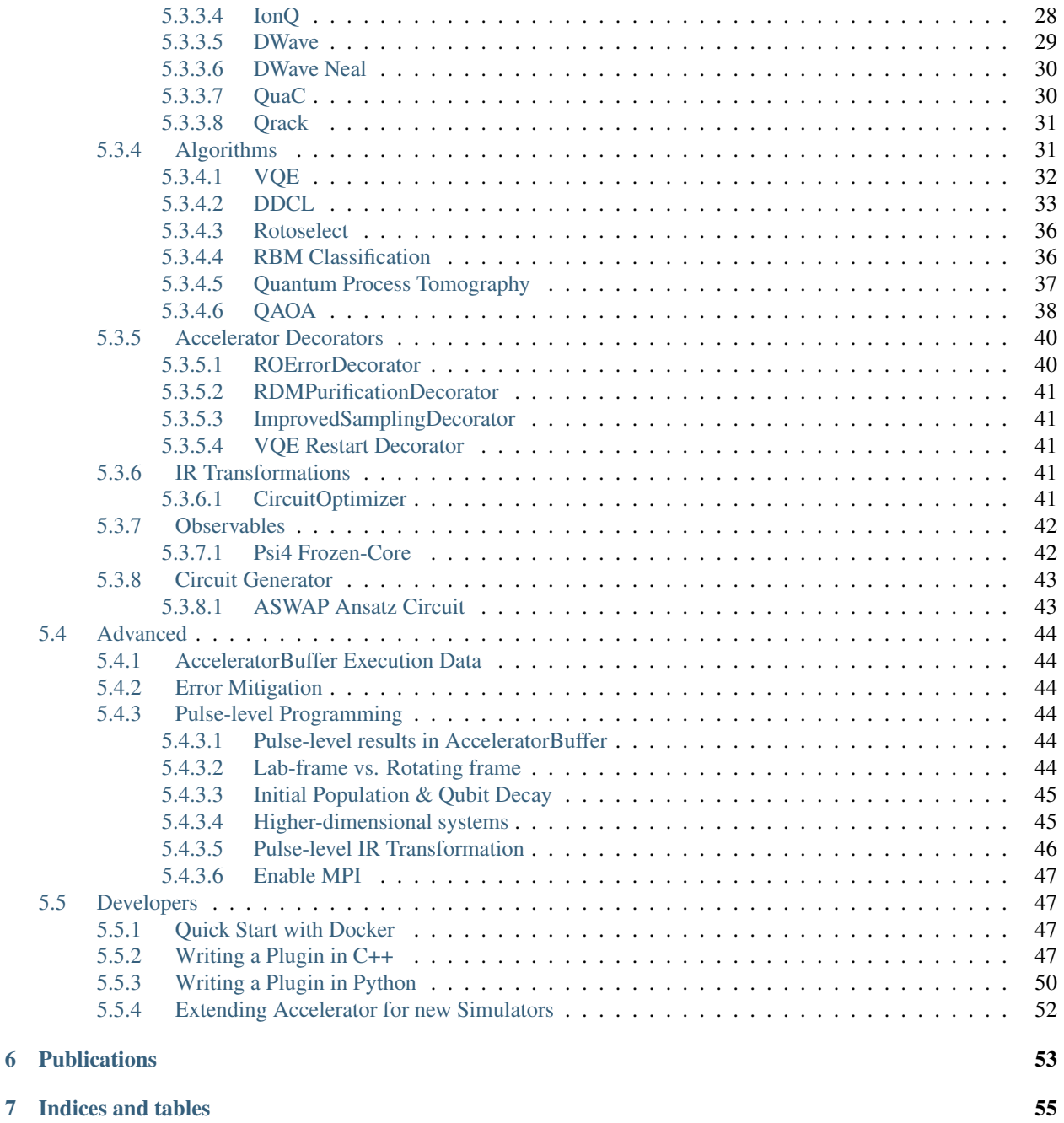

# **Eclipse XACC**

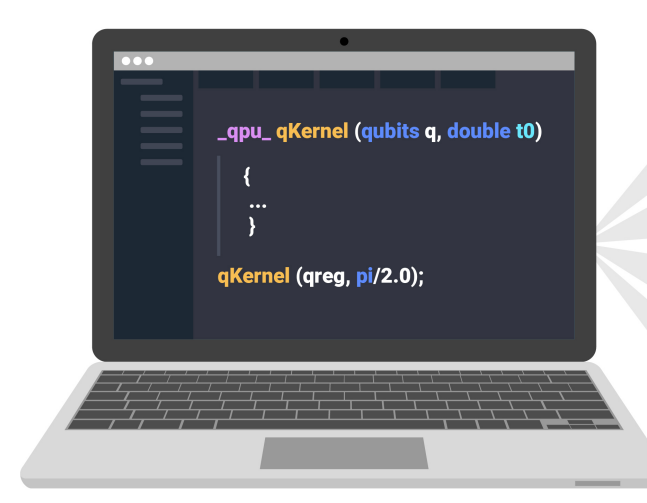

**IBM QPU** 

Rigetti QPU

D-Wave QPU

**TNQVM Simulator** 

# **OVERVIEW**

<span id="page-6-0"></span>XACC is an extensible compilation framework for hybrid quantum-classical computing architectures. It provides extensible language frontend and hardware backend compilation components glued together via a novel, polymorphic quantum intermediate representation. XACC currently supports quantum-classical programming and enables the execution of quantum kernels on IBM, Rigetti, IonQ, and D-Wave QPUs, as well as a number of quantum computer simulators.

The XACC programming model follows the traditional co-processor model, akin to OpenCL or CUDA for GPUs, but takes into account the subtleties and complexities inherent to the interplay between classical and quantum hardware. XACC provides a high-level API that enables classical applications to offload work (represented as quantum kernels) to an attached quantum accelerator in a manner that is independent to the quantum programming language and hardware. This enables one to write quantum code once, and perform benchmarking, verification and validation, and performance studies for a set of virtual (simulators) or physical hardware.

**TWO**

# **MODULAR INFRASTRUCTURE**

<span id="page-8-0"></span>XACC relies on a project called [CppMicroServices](http://github.com/cppmicroservices/cppmicroservices) - a native C++ implementation of the [OSGi](https://www.osgi.org/developer/architecture/) specification that enables an extensible, modular plugin infrastructure for quantum compilers and accelerators.

# **THREE**

# **DESCRIPTION OF ARCHITECTURE**

<span id="page-10-0"></span>For a comprehensive discussion of all components of the XACC programming model and architecture, please refer to this [manuscript.](https://arxiv.org/abs/1911.02452)

For class documentation, check out this [site.](https://ornl-qci.github.io/xacc-api-docs/)

# **FOUR**

# **XACC DEVELOPMENT TEAM**

# <span id="page-12-0"></span>XACC is developed and maintained by:

- [Alex McCaskey](mailto:mccaskeyaj@ornl.gov)
- [Travis Humble](mailto:humblets@ornl.gov)
- [Eugene Dumitrescu](mailto:dumitrescuef@ornl.gov)
- [Dmitry Liakh](mailto:liakhdi@ornl.gov)
- [Mengsu Chen](mailto:mschen@vt.edu)
- [Zach Parks](mailto:parkszp@ornl.gov)
- [Ryan Sand](mailto:rsand3642@gmail.com)
- [Charles Zhao](mailto:czhao39@gmail.com)
- [Jay Billings](mailto:billingsjj@ornl.gov)

**FIVE**

# <span id="page-14-0"></span>**QUESTIONS, BUG REPORTING, AND ISSUE TRACKING**

Questions, bug reporting and issue tracking are provided by GitHub. Please report all bugs by creating a [new issue.](https://github.com/eclipse/xacc/issues/new) You can ask questions by creating a new issue with the question tag.

# <span id="page-14-1"></span>**5.1 Installation**

Note that you must have a C++14 compliant compiler and a recent version of CMake (version 3.12+). We recommend installing with the Python API (although you may choose not to). This discussion will describe the build process with the Python API enabled. For this you will need a Python 3 executable and development install. To interact with remote QPUs, you will need CURL with OpenSSL development headers and libraries.

# <span id="page-14-2"></span>**5.1.1 Quick-Start with Docker**

To get up and running quickly and avoid installing the prerequisites you can pull the xacc/xacc Docker image (see [here](https://xacc.readthedocs.io/en/latest/developers.html#quick-start-with-docker) for instructions). This image provides an Ubuntu 18.04 container that serves up an Eclipse Theia IDE. XACC is already built and ready to go. Moreover, there are several variants: xacc/xacc-tnqvm-exatn, and xacc/xacc-quac to name a few.

# <span id="page-14-3"></span>**5.1.2 Prerequisites**

#### <span id="page-14-4"></span>**5.1.2.1 Ubuntu 16.04**

Here we will demonstrate installing from a bare Ubuntu install using GCC 8. We install BLAS and LAPACK as well, which is required to build some optional simulators. We install libunwind-dev which is also optional, but provides verbose stack-trace printing upon execution error.

```
$ sudo apt-get update && sudo apt-get install -y software-properties-common
$ sudo add-apt-repository ppa:ubuntu-toolchain-r/test && sudo apt-get update
$ sudo apt-get -y install gcc-8 g++-8 git libcurl4-openssl-dev python3 libunwind-dev \
         libpython3-dev python3-pip libblas-dev liblapack-dev
$ sudo update-alternatives --install /usr/bin/gcc gcc /usr/bin/gcc-8 50
$ sudo update-alternatives --install /usr/bin/g++ g++ /usr/bin/g++-8 50
```
#### <span id="page-15-0"></span>**5.1.2.2 Ubuntu 18.04**

Here we will demonstrate installing from a bare Ubuntu install using GCC 7 (default on 18.04). We install BLAS and LAPACK as well, which is required to build some optional simulators. We install libunwind-dev which is also optional, but provides verbose stack-trace printing upon execution error.

```
$ sudo apt-get update
$ sudo apt-get -y install gcc g++ git libcurl4-openssl-dev python3 libunwind-dev \
         libpython3-dev python3-pip libblas-dev liblapack-dev
```
#### <span id="page-15-1"></span>**5.1.2.3 Centos 7**

Here we will demonstrate installing from a bare Centos 7 install using GCC 8. We install BLAS and LAPACK as well, which is required to build some optional simulators.

```
$ sudo yum install libcurl-devel python3-devel git centos-release-scl make \
       devtoolset-8-gcc devtoolset-8-gcc-c++ blas-devel lapack-devel
$ scl enable devtoolset-8 -- bash [ you might put this in your .bashrc ]
```
#### <span id="page-15-2"></span>**5.1.2.4 Fedora 30**

Here we will demonstrate installing from a bare Fedora 30 install using GCC 9. We install BLAS and LAPACK as well, which is required to build some optional simulators.

```
$ sudo dnf install python3-devel libcurl-devel git g++ gcc make blas-devel lapack-
˓→devel
$ sudo python3 -m pip install cmake
```
#### <span id="page-15-3"></span>**5.1.2.5 Mac OS X**

On Mac OS X, we recommend our users install GCC 8 via Homebrew instead of relying on XCode command line tools installation and the default Apple Clang compilers

Too often we see our users on Mac with issues regarding missing standard includes like *wchar.h* and others. This is ultimately due to an improper install of XCode (see [here\)](https://stackoverflow.com/a/52530212). If you do not see these issues with Apple Clang, feel free to use it, XACC will build fine. But if you do see these issues, the easiest thing to do is to use Homebrew GCC 8.

```
$ brew install gcc@8
$ export CC=gcc-8
$ export CXX=g++-8
```
Note these last exports are very important. You could also run CMake (see below) with these variables set

```
$ CC=gcc-8 CXX=g++-8 cmake ..
```
You will need to make sure to do this for all plugins / projects that build off of XACC. You will see errors if you accidentally build other projects leveraging XACC (like tnqvm) with compilers different than what was used to build XACC.

You will also need the following 3rd party dependencies

```
$ brew install python3 openssl curl
```
# <span id="page-16-0"></span>**5.1.3 Build XACC**

The best way to install a recent version of CMake is through Python Pip.

```
$ sudo python3 -m pip install cmake
```
Now clone and build XACC

```
$ git clone https://github.com/eclipse/xacc
$ cd xacc && mkdir build && cd build
[ note tests and examples are optional ]
$ cmake .. -DXACC_BUILD_TESTS=TRUE -DXACC_BUILD_EXAMPLES=TRUE
$ make -j$(nproc --all) install
[ run tests with ]
$ ctest --output-on-failure
[ some examples executables are in build/quantum/examples ]
$ quantum/examples/base_api/bell_quil_ibm_local
```
You can run Python examples as well

```
[ you may also want to add this to your .bashrc ]
$ export PYTHONPATH=$PYTHONPATH:$HOME/.xacc
$ python3 ../python/examples/ddcl_example.py
```
Most users build and install the TNQVM Accelerator

```
$ git clone https://github.com/ornl-qci/tnqvm
$ cd tnqvm && mkdir build && cd build
$ cmake .. -DXACC_DIR=$HOME/.xacc
$ make -j$(nproc --all) install
```
# <span id="page-16-1"></span>**5.2 Basics**

Here we demonstrate leveraging the XACC framework for various quantum-classical programming tasks. We provide examples in both C++ and Python.

### <span id="page-16-2"></span>**5.2.1 Accelerator Buffer**

The AcceleratorBuffer represents a register of qubits. Programmers allocate this register of a certain size, and pass it by reference to all execution tasks. These execution tasks are carried out by concrete instances of the *Accelerator* interface, and these instances are responsible for persisting information to the provided buffer reference. This ensures programmers have access to all execution results and metadata upon execution completion.

Programmers can allocate a buffer through the xacc::qalloc(const int n) (xacc.qalloc(int) in Python) call. After execution, measurement results can be queried as well as backend-specific execution metadata. Below demonstrate some basic usage of the AcceleratorBuffer

```
#include "xacc.hpp"
...
// Create program somehow... detailed later
program = ...
auto buffer = xacc::qalloc(3);
auto qpu = xacc::getAccelerator("ibm:ibmq_valencia");
qpu->execute(buffer, program);
```

```
std::map<std::string, int> results = buffer->getMeasurementCounts();
auto fidelities = (*buffer)["1q-gate-fidelities"].as<std::vector<double>>();
auto expValZ = buffer->getExpectationValueZ();
```
#### in Python

#### **import xacc**

```
...
// Create program somehow... detailed later
program = ...buffer = xacc.qalloc(3)qpu = xacc.getAccelerator('ibm:ibmq_valencia', {'shots':8192})
qpu.execute(buffer, program)
results = buffer.getMeasurementCounts()
fidelities = buffer['1q-gate-fidelities']
expValZ = buffer.getExpectationValueZ()
```
### <span id="page-17-0"></span>**5.2.2 Intermediate Representation, Kernels, and Compilers**

Above we mentioned a program variable but did not detail how it was created. This instance is represented in XACC as a CompositeInstruction. The creation of Instruction and CompositeInstruction is demonstrated below. First, we create this instances via an implementation of the IRProvider, specifically a 3 instruction circuit with one parameterized Ry on a variable theta.

```
#include "xacc.hpp"
...
auto provider = xacc::getIRProvider("quantum");
auto program = provider->createComposite("foo", {"theta"});
auto x = provider->createInstruction("X", {0});
auto ry = provider->createInstruction("Ry", {1}, {"theta"});
auto cx = provider->createInstruction("CX", {1,0});
program->addInstructions({x, ry, cx});
```
in Python

```
import xacc
...
provider = xacc.getIRProvider('quantum')
program = provider.createComposite('foo', ['theta'])
x = provider.createInstruction('X', [0])
ry = provider.createInstruction('Ry', [1], ['theta'])
cx = provider.createInstruction('CX', [1,0])
program.addInstructions([x,ry,cx])
```
We could also create IR through textual source code representations in a language that is available to the framework. Availability here implies that there exists a Compiler implementation for the language being used. Compilers take kernel source strings and produce IR (one or many CompositeInstructions). Here we demonstrate the same circuit as above, but using a Quil kernel

```
#include "xacc.hpp"
...
auto qpu = xacc::getAccelerator("ibm");
auto quil = xacc::getCompiler("quil");
auto ir = quil->compile(R"(
```

```
__qpu__ void ansatz(AcceleratorBuffer q, double x) {
    X 0
    Ry(x) 1CX 1 0
}
 __qpu__ void X0X1(AcceleratorBuffer q, double x) {
   ansatz(q, x)
    H 0
    H 1
    MEASURE 0 [0]
   MEASURE 1 [1]
}
)", qpu);
auto ansatz = ir->getComposite("ansatz");
auto x0x1 = ir->getComposite("X0X1");
```
in Python

```
import xacc
...
qpu = xacc.getAccelerator('ibm')
quil = xacc.getCompiler('quil')
ir = quil.compile('''
__qpu__ void ansatz(AcceleratorBuffer q, double x) {
   X 0
   Ry(x) 1CX 1 0
}
 __qpu__ void X0X1(AcceleratorBuffer q, double x) {
   ansatz(q, x)
   H<sub>0</sub>H 1
   MEASURE 0 [0]
   MEASURE 1 [1]
}
''', qpu)
ansatz = ir.getComposite('ansatz')
x0x1 = ir.getComposite('X0X1')
```
Here,  $x0x1$  is a CompositeInstruction that can be passed to Accelerator::execute() for backend execution.

Next we demonstrate how one might leverate IRTransformation to perform general optimizations on IR instances.

```
#include "xacc.hpp"
...
auto xasmCompiler = xacc::getCompiler("xasm");
auto ir = xasmCompiler->compile(R"(__qpu__ void bell(qbit q) {
   H(q[0]) ;
   CX(q[0], q[1]);
   CX(q[0], q[1]);
   CX(q[0], q[1]);
   Measure(q[0]);
   Measure(q[1]);
})", nullptr);
auto f = ir->getComposite("bell");
```

```
assert(6 == f->nInstructions());
auto opt = xacc::getIRTransformation("circuit-optimizer");
opt->apply(f, nullptr);
assert (4 == f->nInstructions());
```
in Python

```
import xacc
...
# Create a bell state program with too many cnots
xasm = xacc.getCompiler('xasm')
ir = xasm.compile('''\_qpu\_ void bell(qbit q) { }H(q[0]) ;
CX(q[0], q[1]);
CX(q[0], q[1]);CX(q[0], q[1]);Measure(q[0]);
Measure(q[1]);
}''')
f = ir.getComposite('bell')
assert(6 == f.nInstructions())
# Run the circuit-optimizer IRTransformation
optimizer = xacc.getIRTransformation('circuit-optimizer')
optimizer.apply(f, None, {})
# should have 4 instructions, not 6
assert(4 == f.nInstructions())
print(f.toString())
```
# <span id="page-19-0"></span>**5.2.3 Observable**

The Observable concept in XACC dictates measurements to be performed on unmeasured an CompositeInstruction. XACC provides pauli and fermion Observable implementations. Below we demonstrate how one might create these objects.

```
#include "xacc.hpp"
#include "xacc_observable.hpp"
...
auto x0x1 = xacc::quantum::getObservable("pauli");
x0x1->fromString('X0 X1');
// observe() returns a list of measured circuits
// here we only have one
auto measured_circuit = x0x1->\text{observe}}(program) [0];
auto fermion = xacc::getObservable("fermion");
fermion->fromString("1^ 0");
auto jw = xacc::getService<ObservableTransform>("jordan-wigner");
auto spin = jw->transform(fermion);
```
in Python

```
import xacc
...
x0x1 = xacc.getObserveable('pauli', 'X0 X1')// observe() returns a list of measured circuits
// here we only have one
measured\_circuit = x0x1. observe (program) [0]fermion = xacc.getObservable('fermion', '1^ 0')
jw = xacc.getObservableTransform('jordan-wigner')
spin = jw.transform(fermion)
```
# <span id="page-20-0"></span>**5.2.4 Accelerator**

The Accelerator is the primary interface to backend quantum computers and simulators for XACC. The can be initialized with a heterogeneous map of input parameters, expose qubit connectivity information, and implement execution capabilities given a valid AcceleratorBuffer and CompositeInstruction. Here we demonstrate getting reference to an Accelerator and using it to execute a simple bell state. Note this is a full example, that leverages the xasm compiler as well as requisite C++ framework initialization and finalization.

```
#include "xacc.hpp"
int main(int argc, char **argv) {
 xacc::Initialize(argc, argv);
 // Get reference to the Accelerator
 auto accelerator =
   xacc::getAccelerator("local-ibm", {std::make_pair("shots", 5000)});
 // Allocate some qubits
 auto buffer = xacc::qalloc(2);
 auto xasmCompiler = xacc::getCompiler("xasm");
 auto ir = xasmCompiler->compile(R"(__qpu__ void bell(qbit q) {
     H(q[0]);
     CX(q[0], q[1]);Measure(q[0]);
     Measure(q[1]);
 })", accelerator);
 accelerator->execute(buffer, ir->getComposites()[0]);
 buffer->print();
 xacc::Finalize();
 return 0;
}
```
#### in Python

#### **import xacc**

```
accelerator = xacc.getAccelerator('local-ibm', {'shots':5000})
buffer = xacc.add(2)xasm = xacc.getCompiler('xasm')
```

```
ir = xasm.compile(''''\_qpu\_ void bell(qbit q) { }H(q[0]);
CX(q[0],q[1]);
Measure(q[0]);
Measure(q[1]);
}''', accelerator)
accelerator.execute(buffer, ir.getComposites()[0])
# note accelerators can execute lists of CompositeInstructions too
# usefule for executing many circuits with one remote qpu call
# accelerator.execute(buffer, ir.getComposites())
```
# <span id="page-21-0"></span>**5.2.5 Optimizer**

This abstraction is meant for the injection of general classical multi-variate function optimization routines. XACC provides implementations leveraging NLOpt and MLPack C++ libraries. Optimizer``s expose an ``optimize() method that takes as input an OptFunction, which serves as a thin wrapper for functor-like objects exposing a specific argument structure (must take as first arg a vector<double> representing current iterate's parameters, and another one representing the mutable gradient vector). Below is a demonstration of how one might use this utility:

```
auto optimizer =
  xacc::getOptimizer("nlopt");
optimizer->setOptions(
  HeterogeneousMap{std::make_pair("nlopt-maxeval", 200),
                    std::make_pair("nlopt-optimizer", "l-bfgs")});
OptFunction f(
   [](const std::vector<double> &x, std::vector<double> &grad) {
    if (!grad.empty()) {
      grad[0] = -2 * (1 - x[0]) + 400 * (std::pow(x[0], 3) - x[1] * x[0]);grad[1] = 200 * (x[1] - std::pow(x[0], 2));}
    return = 100 * std::pow(x[1] - std::pow(x[0], 2), 2) + std::pow(1 - x[0], 2);
  },
   2);
auto result = optimizer->optimize(f);
auto opt_val = result.first;
auto opt_params = result.second;
```
or in Python

```
def rosen_with_grad(x):
   g = [-2*(1-x[0]) + 400.*(x[0]*3 - x[1]*x[0]), 200 * (x[1] - x[0]*2)]xx = (1, -x[0])**2 + 100*(x[1]-x[0]**2)**2return xx, g
optimizer = xacc.getOptimizer('mlpack',{'mlpack-optimizer':'l-bfgs'})
opt_val, opt_params = optimizer.optimize(rosen_with_grad,2)
```
#### <span id="page-22-0"></span>**5.2.6 xacc::qasm()**

To improve programming efficiency, readability, and utility of the quantum kernel string compilation, XACC exposes a qasm() function. This function takes as input an enhanced quantum kernel source string syntax and compiles it to XACC IR. This source string is *enhanced* in that it requires that extra metadata be present in order to adequately compile the quantum code. Specifically, the source string must contain the following key words:

- a single *.compiler NAME*, to indicate which XACC compiler implementation to use.
- one or many *.circuit NAME* calls to give the created CompositeInstruction (circuit) a name.
- one *.parameters PARAM 1, PARAM 2, .., PARAM N* for each parameterized circuit to tell the Compiler the names of the parameters.
- A *.qbit NAME* optional keyword can be provided when the source code itself makes reference to the qbit or AcceleratorBuffer

Running this command with the appropriately provided keywords will compile the source string to XACC IR and store it an internal compilation database (standard map of CompositeInstruction names to CompositeInstructions), and users can get reference to the individual CompositeInstructions via an exposed getCompiled() XACC API call. The code below demonstrates how one would use qasm() and its overall utility.

```
#include "xacc.hpp"
...
xacc::qasm(R"(
.compiler xasm
.circuit deuteron_ansatz
.parameters x
.qbit q
for (int i = 0; i < 2; i++) {
 H(q[0]);
}
exp_i_theta(q, x, {{"pauli", "X0 Y1 - Y0 X1"}});
)");
auto ansatz =
 xacc::getCompiled("deuteron_ansatz");
// Quil example, multiple kernels
xacc::qasm(R"(.compiler quil
.circuit ansatz
.parameters theta, phi
X 0
H 2
CNOT 2 1
CNOT 0 1
Rz(theta) 0
Ry(phi) 1
H 0
.circuit x0x1
ansatz(theta, phi)
H 0
H 1
MEASURE 0 [0]
MEASURE 1 [1]
)");
auto x0x1 = xacc::getCompiled("x0x1");
```
or in Python

```
import xacc
...
xacc.qasm('''
.compiler xasm
.circuit deuteron_ansatz
.parameters x
.qbit q
for (int i = 0; i < 2; i++) {
 X(q[0]);
}
exp_i_\text{t} theta(q, x, {{"pauli", "X0 Y1 - Y0 X1"}});
''')
ansatz =
xacc.getCompiled('deuteron_ansatz')
# Quil example, multiple kernels
xacc.qasm('''.compiler quil
.circuit ansatz
.parameters theta, phi
X 0
H 2
CNOT 2 1
CNOT 0 1
Rz(theta) 0
Ry(phi) 1
H \cap.circuit x0x1
ansatz(theta, phi)
H 0
H 1
MEASURE 0 [0]
MEASURE 1 [1]
''')
x0x1 = xacc.getCompiled('x0x1')
```
# <span id="page-23-0"></span>**5.2.7 Single-source Pythonic Programming**

# <span id="page-23-1"></span>**5.2.8 Benchmarks**

Since XACC provides a hardware-agnostic framework for quantum-classical computing, it is well-suited for the development of general benchmark tasks that run on available backend quantum computers. XACC provides a Pythonic benchmarking tool that enables users to define benchmarks via an input file or python dictionary, and then distribute those files to be executed on available backends. Benchmarks can be low-level and hardware-specific, or high-level, application-style benchmarks.

The suite is extensible in the benchmark itself, as well as input data required for the benchmark.

All benchmarks can be defined as INI files. These files describe named sections of key-value pairs. Each benchmark requires an XACC section (for the definition of the backend accelerator, number of shots, etc.) and a Benchmark section (specifying the benchmark name and algorithm). Other sections are specified by the concrete benchmark sub-type.

#### <span id="page-24-0"></span>**5.2.8.1 Chemistry**

This Benchmark implementation enables one to define an application-level benchmark which attempts to compute the accuracy with which a given quantum backend can compute the ground state energy of a specified electronic structure computation. Below is an example of such a benchmark input file

```
[XACC]
accelerator = ibm:ibmq_johannesburg
shots = 1024verbose = True
[Decorators]
readout_error = True
[Benchmark]
name = chemistryalgorithm = vqe
[Ansatz]
source = .compiler xasm
   .circuit ansatz2
   .parameters x
   .qbit q
   X(q[0]);
   X(q[2]);
   ucc1(q, x[0]);[Observable]
name = psi4basis = sto-3qgeometry = 0 1Na 0.000000 0.0 0.0
      H 0.0 0.0 1.914388
      symmetry c1
f \circ = [0, 1, 2, 3, 4, 10, 11, 12, 13, 14]ao = [5, 9, 15, 19][Optimizer]
name = nlopt
nlopt-maxeval = 20
```
Stepping, through this, we see the benchmark is to be executed on the IBM Johannesburg backend, with 1024 shots. Next, we specify what benchmark algorithm to run - the Chemistry benchmark using the VQE algorithm. After that, this benchmark enables one to specify any AcceleratorDecorators to be used, here we turn on readout-error decoration to correct computed expectation values with respact to measurement readout errors. Moving down the file, one now specifies the specific state-preparation ansatz to be used for this VQE run, using the usual XACC qasm() format. Finally, we specify the Observable we are interested in studying, and the classical optimizer to be used in searching for the optimal expecation value for that observable.

One can run this benchmark with the following command (presuming it is in a file named chem\_nah\_vqe\_ibm.ini)

\$ python3 -m xacc --benchmark chem\_nah\_vqe\_ibm.ini

#### <span id="page-25-0"></span>**5.2.8.2 Quantum Process Tomography**

```
[XACC]
accelerator = ibm:ibmq_poughkeepsie
verbose = True
[Benchmark]
name = qpt
analysis = ['fidelity', 'heat-maps']
chi-theoretical-real = [0., 0., 0., 0., 1., 0., 1., 0., 0., 0., 0., 1., 0., 1.\rightarrow]
[Circuit]
# Logical circuit source code
source = .compiler xasm
    .circuit hadamard
    .qbit q
   H(q[0]);
# Can specify physical qubit to run on
qubit-map = [1]
```
# <span id="page-25-1"></span>**5.3 Extensions**

Here we detail concrete implementations of various XACC interfaces as well as any input parameters they expose.

### <span id="page-25-2"></span>**5.3.1 Compilers**

#### <span id="page-25-3"></span>**5.3.1.1 xasm**

The XASM Compiler is the default compiler in XACC. It is the closest language to the underlying XACC IR data model. The XASM compiler provides a quantum assembly like language with support for custom Instructions and Composite Instruction generators as part of the language. Instructions are provided to the language via the usual XACC service registry. Most common digital gates are provided by default, and it is straightforward to add new Instructions.

#### <span id="page-25-4"></span>**5.3.1.2 quilc**

XACC provides a Compiler implementation that delegates to the Rigetti-developed quilc compiler. This is acheieved through the rigetti/quilc Docker image and the internal XACC REST client API. The Quilc Compiler implementation makes direct REST POSTs and GETs to the users local Docker Engine. Therefore, in order to use this Compiler, you must pull down this image.

\$ docker pull rigetti/quilc

With that image pulled, you can now use the Quilc compiler via the usual XACC API calls.

```
auto compiler = xacc::getCompiler("quilc");
auto ir = compiler->compile(R"##(H 0
CNOT 0 1
)##");
std::cout << ir->getComposites()[0]->toString() << "\n";
```
or in Python

```
compiler = xacc.getCompiler('quilc')
ir = compiler.compile('''__qpu__ void ansatz(qbit q, double x) {
   X 0
   CNOT 1 0
   RY(x) 1}''')
```
Note that you can structure your input to the compiler as a typical XACC kernel source string or as a raw Quil string.

# <span id="page-26-0"></span>**5.3.2 Optimizers**

XACC provides implementations for the Optimizer that delegate to NLOpt and MLPack. Here we demonstrate the various ways to configure these optimizers for a number of different solver types.

In addition to the enumerated parameters below, all Optimizers expose an initial-parameters key that must be a list or vector of doubles with size equal to the number of parameters. By default, [0.,0.,...,0.,0.] is used.

#### <span id="page-26-1"></span>**5.3.2.1 MLPack**

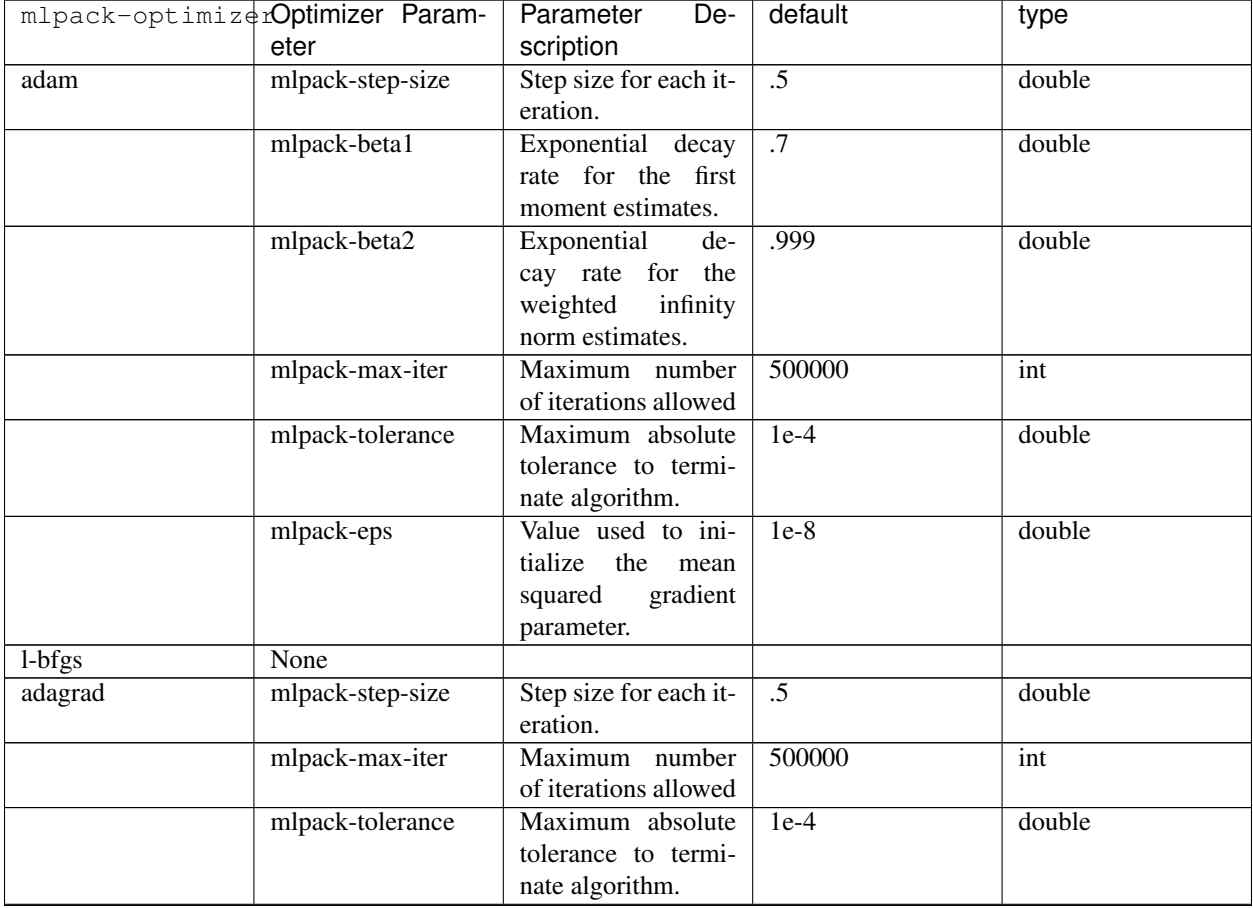

|              | mlpack-optimizerOptimizer Param- | $De-$<br>Parameter     | default         | type   |
|--------------|----------------------------------|------------------------|-----------------|--------|
|              | eter                             | scription              |                 |        |
|              | mlpack-eps                       | Value used to ini-     | $1e-8$          | double |
|              |                                  | tialize the mean       |                 |        |
|              |                                  | gradient<br>squared    |                 |        |
|              |                                  | parameter.             |                 |        |
| adadelta     | mlpack-step-size                 | Step size for each it- | $\overline{.5}$ | double |
|              |                                  | eration.               |                 |        |
|              | mlpack-max-iter                  | Maximum number         | 500000          | int    |
|              |                                  | of iterations allowed  |                 |        |
|              | mlpack-tolerance                 | Maximum absolute       | $1e-4$          | double |
|              |                                  | tolerance to termi-    |                 |        |
|              |                                  | nate algorithm.        |                 |        |
|              | mlpack-eps                       | Value used to ini-     | $1e-8$          | double |
|              |                                  | tialize the mean       |                 |        |
|              |                                  | squared<br>gradient    |                 |        |
|              |                                  | parameter.             |                 |        |
|              | mlpack-rho                       | Smoothing<br>con-      | .95             | double |
|              |                                  | stant.                 |                 |        |
| cmaes        | mlpack-cmaes-                    | The population size.   | $\mathbf{0}$    | int    |
|              | lambda                           |                        |                 |        |
|              | mlpack-cmaes-                    | Upper bound of de-     |                 | duoble |
|              | upper-bound                      | cision variables.      | 10.             |        |
|              |                                  |                        |                 |        |
|              | mlpack-cmaes-                    | Lower bound of de-     | $-10.0$         | double |
|              | lower-bound                      | cision variables.      |                 |        |
|              | mlpack-max-iter                  | Maximum number         | 500000          | int    |
|              |                                  | of iterations allowed  |                 |        |
|              | mlpack-tolerance                 | Maximum absolute       | $1e-4$          | double |
|              |                                  | tolerance to termi-    |                 |        |
|              |                                  | nate algorithm.        |                 |        |
| gd           | mlpack-step-size                 | Step size for each it- | $\overline{.5}$ | double |
|              |                                  | eration.               |                 |        |
|              | mlpack-max-iter                  | Maximum number         | 500000          | int    |
|              |                                  | of iterations allowed  |                 |        |
|              | mlpack-tolerance                 | Maximum absolute       | $1e-4$          | double |
|              |                                  | tolerance to termi-    |                 |        |
|              |                                  | nate algorithm.        |                 |        |
| momentum-sgd | mlpack-step-size                 | Step size for each it- | .5              | double |
|              |                                  | eration.               |                 |        |
|              | mlpack-max-iter                  | Maximum number         | 500000          | int    |
|              |                                  | of iterations allowed  |                 |        |
|              | mlpack-tolerance                 | Maximum absolute       | $1e-4$          | double |
|              |                                  | tolerance to termi-    |                 |        |
|              |                                  | nate algorithm.        |                 |        |
|              | mlpack-momentum                  | Maximum absolute       | .05             | double |
|              |                                  | tolerance to termi-    |                 |        |
|              |                                  | nate algorithm.        |                 |        |
| momentum-    | mlpack-step-size                 | Step size for each it- | .5              | double |
| nesterov     |                                  | eration.               |                 |        |

Table 1 – continued from previous page

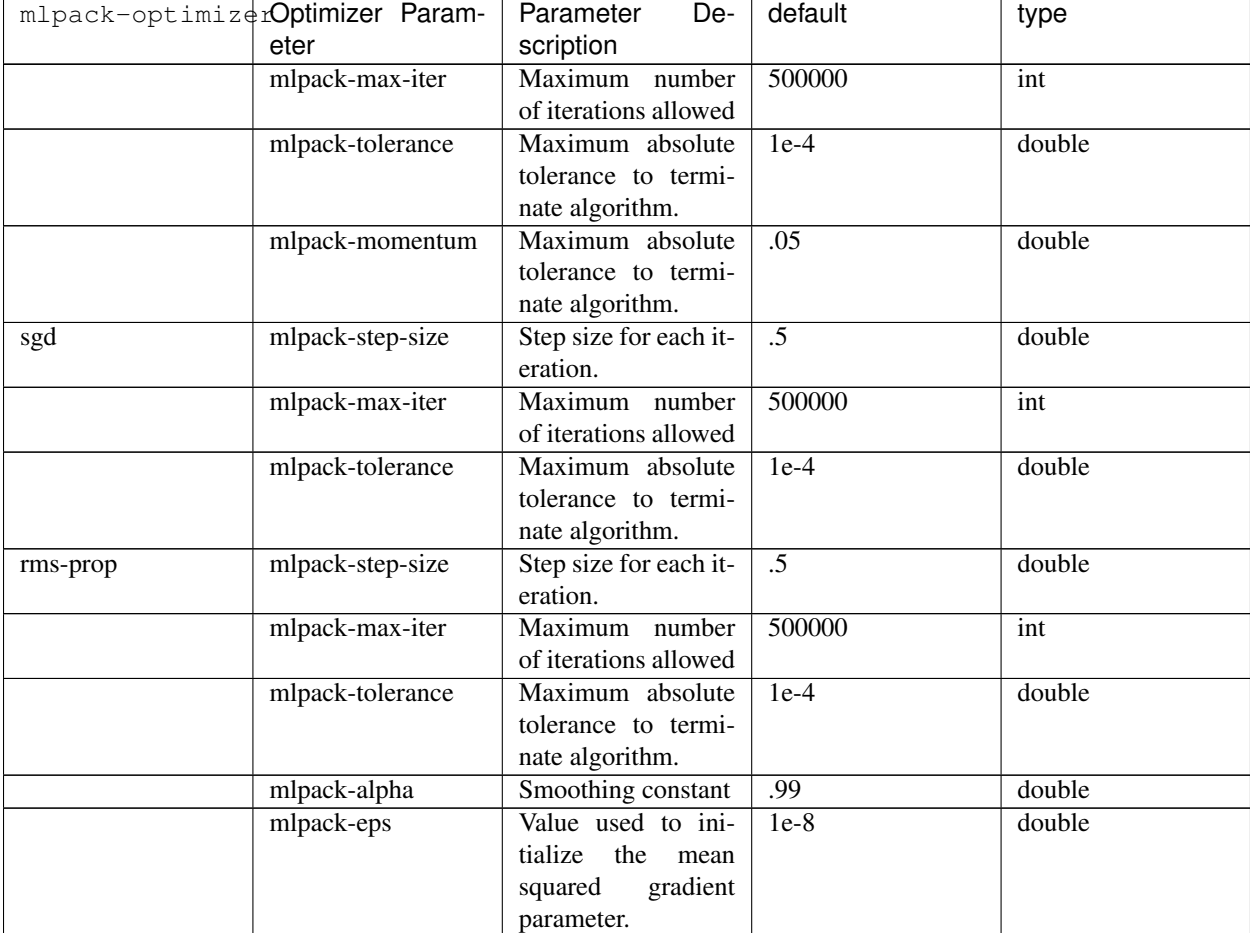

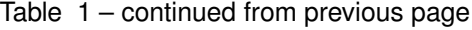

Various examples of using the mlpack optimizer:

```
// sgd with defaults
auto optimizer = xacc::getOptimizer("mlpack", {std::make_pair("mlpack-optimizer", "sgd
\rightarrow") });
// default adam
optimizer = xacc::getOptimizer("mlpack")
// adagrad with 30 max iters and .01 step size
auto optimizer = xacc::getOptimizer("mlpack", {std::make_pair("mlpack-optimizer",
˓→"adagrad"),
                                                  std::make_pair("mlpack-step-size", .
\leftrightarrow01),
                                                  std::make_pair("mlpack-max-iter", 30)}
˓→);
```
or in Python

```
optimizer = xacc.getOptimizer('mlpack', {'mlpack-optimizer':'sgd'})
// default adam
optimizer = xacc.getOptimizer("mlpack")
// adagrad with 30 max iters and .01 step size
optimizer = xacc.getOptimizer("mlpack", {'mlpack-optimizer':'adagrad',
                                         'mlpack-step-size':.01,
                                         'mlpack-max-iter':30})
```
#### <span id="page-29-0"></span>**5.3.2.2 NLOpt**

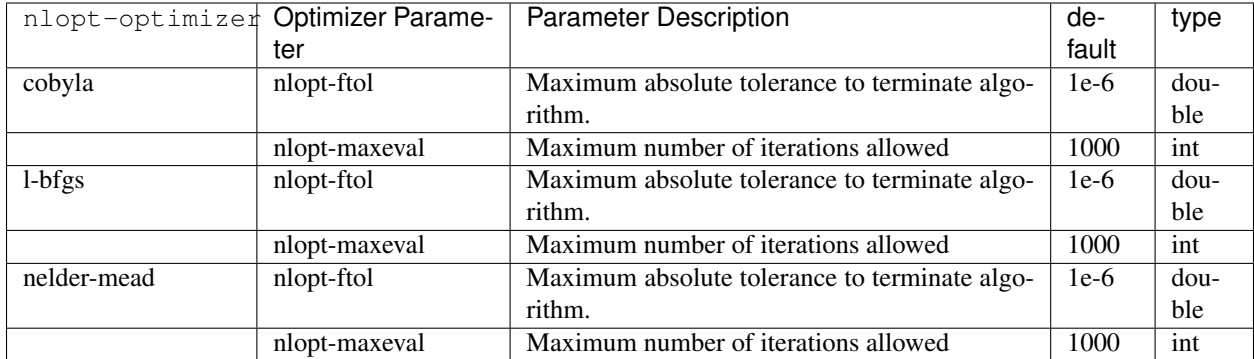

### <span id="page-29-1"></span>**5.3.3 Accelerators**

Here we detail all available XACC Accelerators and their exposed input parameters.

#### <span id="page-29-2"></span>**5.3.3.1 IBM**

The IBM Accelerator by default targets the remote ibmq\_qasm\_simulator. You can point to a different backend in two ways:

```
auto ibm_valencia = xacc::getAccelerator("ibm:ibmq_valencia");
... or ...
auto ibm_valencia = xacc::getAccelerator("ibm", {std::make_pair("backend", "ibmq_
˓→valencia")});
```
in Python

```
ibm_valencia = xacc.getAccelerator('ibm:ibmq_valencia');
... or ...
ibm_valencia = xacc.getAccelerator('ibm', {'backend':'ibmq_valencia')});
```
You can specify the number of shots in this way as well

```
auto ibm_valencia = xacc::getAccelerator("ibm:ibmq_valencia", {std::make_pair("shots",
\leftrightarrow 2048)});
```
or in Python

ibm\_valencia = xacc.getAccelerator('ibm:ibmq\_valencia', {'shots':2048)});

In order to target the remote backend (for initialize() or execute()) you must provide your IBM credentials to XACC. To do this add the following to a plain text file \$HOME/. ibm\_config

```
key: YOUR_KEY_HERE
hub: HUB
group: GROUP
project: PROJECT
```
You can also create this file using the xacc Python module

```
$ python3 -m xacc -c ibm -k YOUR_KEY --group GROUP --hub HUB --project PROJECT --url
\hookrightarrow \mathrm{URL}[ for public API ]
$ python3 -m xacc -c ibm -k YOUR_KEY
```
where you provide URL, HUB, PROJECT, GROUP, and YOUR\_KEY.

#### <span id="page-30-0"></span>**5.3.3.2 Aer**

The Aer Accelerator provides a great example of contributing plugins or extensions to core C++ XACC interfaces from Python. To see how this is done, checkout the code [here.](https://github.com/eclipse/xacc/blob/master/python/plugins/aer/aer_accelerator.py) This Accelerator connects the XACC IR infrastructure with the qiskit-aer simulator, providing a robust simulator that can mimic noise models published by IBM backends. Note to use these noise models you must have setup your  $$HOME/ .ibm_config file$  (see above discussion on IBM Accelerator).

```
aer = xacc.getAccelerator('aer')
... or ...
aer = xacc.getAccelerator('aer', {'shots':8192})
... or ...
# For ibmq_johannesburg-like readout error
aer = xacc.getAccelerator('aer', {'shots':2048, 'backend':'ibmq_johannesburg',
˓→'readout_error':True})
... or ...
# For all ibmq_johannesburg-like errors
aer = xacc.getAccelerator('aer', {'shots':2048, 'backend':'ibmq_johannesburg',
                                  'readout_error':True,
                                 'thermal_relaxation':True,
                                 'gate_error':True})
```
You can also use this simulator from C++, just make sure you load the Python external language plugin.

```
xacc::Initialize();
xacc::external::load_external_language_plugins();
auto accelerator = xacc::getAccelerator("aer", {std::make_pair("shots", 8192),
                                                 std::make_pair("readout_error", true)}
˓→);
.. run simulation
xacc::external::unload_external_language_plugins();
xacc::Finalize();
```
#### <span id="page-30-1"></span>**5.3.3.3 QCS**

XACC provides support for the Rigetti QCS platform through the QCS Accelerator implementation. This Accelerator requires a few extra third-party libraries that you will need to install in order to get QCS support. Specifically we need libzmq, cppzmq, msgpack-c, and uuid-dev. Note that more than likely this will only be built on the QCS Centos 7 VM, so the following instructions are specifically for that OS.

```
$ git clone https://github.com/zeromq/libzmq
$ cd libzmq/ && mkdir build && cd build
$ cmake .. -DCMAKE_INSTALL_PREFIX=~/.zmq
$ make -j12 install
$ cd. ./..
```

```
$ git clone https://github.com/zeromq/cppzmq
$ cd cppzmq/ && mkdir build && cd build/
$ cmake .. -DCMAKE_INSTALL_PREFIX=~/.zmq -DCMAKE_PREFIX_PATH=~/.zmq
$ make -j12 install
$ cd ../..
$ git clone https://github.com/msgpack/msgpack-c/
$ cd msgpack-c/ && mkdir build && cd build
$ cmake .. -DCMAKE_INSTALL_PREFIX=~/.zmq
$ make -j12 install
$ cd ../..
$ sudo yum install uuid-dev devtoolset-8-gcc devtoolset-8-gcc-c++
$ scl enable devtoolset-8 -- bash
[go to your xacc build directory]
cmake .. -DUUID_LIBRARY=/usr/lib64/libuuid.so.1
make install
```
There is no further configuration for using the QCS platform.

To use the QCS Accelerator targeting something like  $\text{Aopen-4-2Q-A}$  (for example, replace with your lattice):

auto qcs = xacc::getAccelerator("qcs:Aspen-4-2Q-A", {std::make\_pair("shots", 10000)});

or in Python

```
qcs = xacc.getAccelerator('qcs:Aspen-4-2Q-A', {'shots':10000)});
```
For now you must manually map your CompositeInstruction to the correct physical bits provided by your lattice. To do so, run

```
qpu = xacc.getAccelerator('qcs:Aspen-4-2Q-A')
[given CompositeInstruction f]
f.defaultPlacement(qpu)
[or manually]
f.mapBits([5, 9])
```
#### <span id="page-31-0"></span>**5.3.3.4 IonQ**

The IonQ Accelerator by default targets the remote simulator backend. You can point to the physical QPU in two ways:

```
auto ionq = xacc::getAccelerator("ionq:qpu");
... or ...
auto ionq = xacc::getAccelerator("ionq", {std::make_pair("backend", "qpu")});
```
in Python

```
ionq = xacc.getAccelerator('ionq:qpu');
... or ...
ionq = xacc.getAccelerator('ionq', {'backend':'qpu')});
```
You can specify the number of shots in this way as well

**auto** ionq = xacc::getAccelerator("ionq", {std::make\_pair("shots", 2048)});

or in Python

ionq = xacc.getAccelerator('ionq', {'shots':2048)});

In order to target the simulator or QPU (for initialize () or execute ()) you must provide your IonQ credentials to XACC. To do this add the following to a plain text file  $$HOME/ .ionq\_config$ 

key: YOUR\_KEY\_HERE url: https://api.ionq.co/v0

#### <span id="page-32-0"></span>**5.3.3.5 DWave**

The DWave Accelerator by default targets the remote DW\_2000Q\_VFYC\_2\_1 backend. You can point to a different backend in two ways:

```
auto dw = xacc::getAccelerator("dwave:DW_2000Q");
... or ...
auto dw = xacc::getAccelerator("dwave", {std::make_pair("backend", "DW_2000Q")});
```
in Python

```
dw = xacc.getAccelerator('dwave:DW_2000Q');
... or ...
dw = xacc.getAccelerator('dwave', {'backend':'DW_2000Q')});
```
You can specify the number of shots in this way as well

**auto** dw = xacc::getAccelerator("dwave", {std::make\_pair("shots", 2048)});

or in Python

dw = xacc.getAccelerator('dwave', {'shots':2048)});

In order to target the remote backend (for initialize() or execute()) you must provide your DWave credentials to XACC. To do this add the following to a plain text file  $$HOME/$ . dwave\_config

```
key: YOUR_KEY_HERE
url: https://cloud.dwavesys.com
```
You can also create this file using the xacc Python module

\$ python3 -m xacc -c dwave -k YOUR\_KEY

where you provide YOUR\_KEY.

#### <span id="page-33-0"></span>**5.3.3.6 DWave Neal**

The DWave Neal Accelerator provides another example of contributing plugins or extensions to core C++ XACC interfaces from Python. To see how this is done, checkout the code [here.](https://github.com/eclipse/xacc/blob/master/python/plugins/dwave/dwave_neal_accelerator.py) This Accelerator connects the XACC IR infrastructure with the dwave-neal simulator, providing a local simulator that can mimic DWave QPU execution.

```
aer = xacc.getAccelerator('dwave-neal')
... or ...
aer = xacc.getAccelerator('dwave-neal', {'shots':2000})
```
You can also use this simulator from C++, just make sure you load the Python external language plugin.

```
xacc::Initialize();
xacc::external::load_external_language_plugins();
auto accelerator = xacc::getAccelerator("dwave-neal", {std::make_pair("shots", 8192)}
˓→);
.. run simulation
xacc::external::unload_external_language_plugins();
xacc::Finalize();
```
#### <span id="page-33-1"></span>**5.3.3.7 QuaC**

The [QuaC](https://github.com/ORNL-QCI/QuaC/tree/xacc-integration) accelerator is a pulse-level accelerator (simulation only) that can execute quantum circuits at both gate and pulse (analog) level.

To use this accelerator, you need to build and install QuaC (see [here](https://github.com/ORNL-QCI/QuaC/tree/xacc-integration#build-xacc-quac-accelerator-plugin) for instructions.)

In pulse mode, you need to provide the QuaC accelerator a dynamical system model which can be constructed from an OpenPulse-format Hamiltonian JSON:

```
hamiltonianJson = {
   "description": "Hamiltonian of a one-qubit system.\n",
   "h_str": ["-0.5*omega0*Z0", "omegaa*X0||D0"],
   "osc": {},
   "qub": {
      "0": 2
   },
   "vars": {
      "omega0": 6.2831853,
      "omegaa": 0.0314159
   }
}
# Create a pulse system model object
model = xacc.createPulseModel()
# Load the Hamiltonian JSON (string) to the system model
loadResult = model.loadHamiltonianJson(json.dumps(hamiltonianJson))
```
The QuaC simulator can then be requested by

qpu = xacc.getAccelerator('QuaC', {'system-model': model.name()})

Pulse-level instructions can be constructed manually (assigning sample points)

```
pulseData = np.ones(pulseLength)
# Register the pulse named 'square' as an XACC instruction
```

```
xacc.addPulse('square', pulseData)
provider = xacc.getIRProvider('quantum')
squarePulseInst = provider.createInstruction('square', [0])
squarePulseInst.setChannel('d0')
# This instruction can be added to any XACC quantum Composite Instruction
prog.addInstruction(squarePulseInst)
```
or automatically (converting from quantum gates to pulses). To use automatic gate-to-pulse functionality, we need to load a pulse library to the accelerator as follows:

```
# Load the backend JSON file which contains a pulse library
backendJson = open('backends.json', 'r').read()
qpu.contributeInstructions(backendJson)
```
For more information, please check out these [examples.](https://github.com/ORNL-QCI/QuaC/tree/xacc-integration/xacc_examples/python)

#### <span id="page-34-0"></span>**5.3.3.8 Qrack**

The [vm6502q/qrack](https://github.com/vm6502q/qrack) simulator-based accelerator provides optional OpenCL-based GPU acceleration, as well as a novel simulator optimization layer.

**auto** qrk = xacc::getAccelerator("qrack", {std::make\_pair("shots", 2048)});

By default, it selects initialization parameters that are commonly best for a wide range of use cases. However, it is highly configurable through a number of exposed parameters:

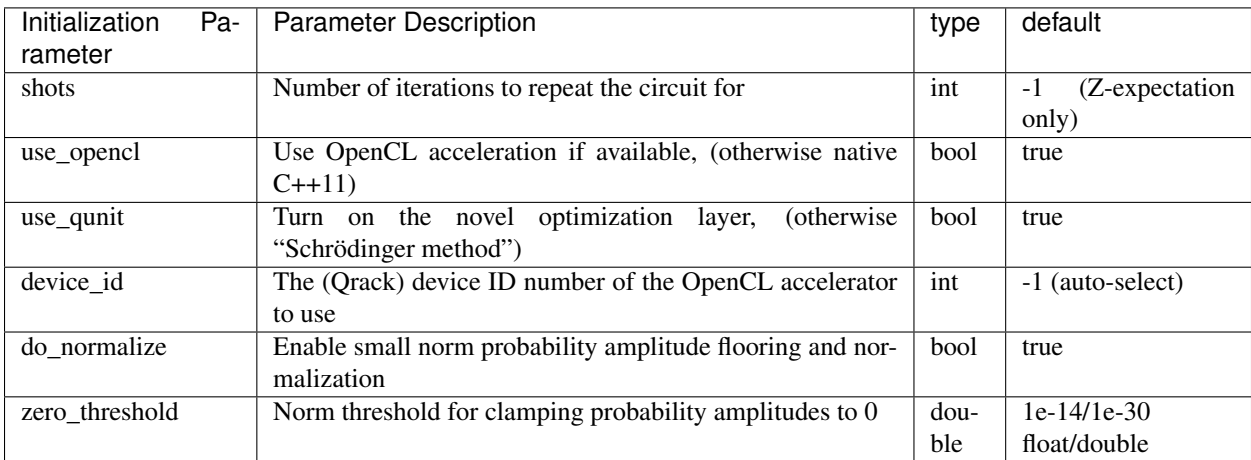

# <span id="page-34-1"></span>**5.3.4 Algorithms**

XACC exposes hybrid quantum-classical Algorithm implementations for the variational quantum eigensolver (VQE), data-driven circuit learning (DDCL), and chemistry reduced density matrix generation (RDM).

#### <span id="page-35-0"></span>**5.3.4.1 VQE**

The VQE Algorithm requires the following input information:

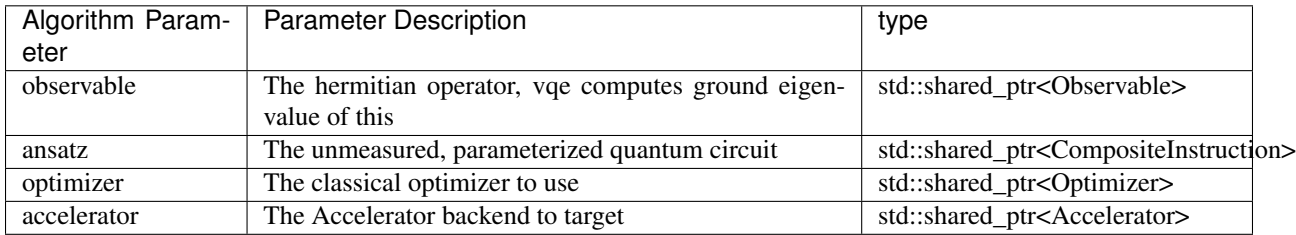

This Algorithm will add opt-val (double) and opt-params (std::vector<double>) to the provided AcceleratorBuffer. The results of the algorithm are therefore retrieved via these keys (see snippet below). Note you can control the initial VQE parameters with the Optimizer initial-parameters key (by default all zeros).

```
#include "xacc.hpp"
#include "xacc_observable.hpp"
int main(int argc, char **argv) {
 xacc::Initialize(argc, argv);
  // Get reference to the Accelerator
  // specified by --accelerator argument
  auto accelerator = xacc::getAccelerator();
  // Create the N=2 deuteron Hamiltonian
  auto H_N_2 = xacc::quantum::getObservable(
      "pauli", std::string("5.907 - 2.1433 X0X1 "
                        "- 2.1433 Y0Y1"
                        " + .21829 Z0 - 6.125 Z1"));
  auto optimizer = xacc::getOptimizer("nlopt",
                         {std::make_pair("initial-parameters", {.5})});
  // JIT map Quil QASM Ansatz to IR
  xacc::qasm(R"(
 .compiler xasm
 .circuit deuteron_ansatz
 .parameters theta
 .qbit q
 X(q[0]);
 Ry(q[1], theta);
 CNOT(q[1],q[0]);
 )");
 auto ansatz = xacc::getCompiled("deuteron_ansatz");
 // Get the VQE Algorithm and initialize it
 auto vqe = xacc::getAlgorithm("vqe");
 vqe->initialize({std::make_pair("ansatz", ansatz),
                std::make_pair("observable", H_N_2),
                std::make_pair("accelerator", accelerator),
                std::make_pair("optimizer", optimizer)});
 // Allocate some qubits and execute
```

```
auto buffer = xacc::qalloc(2);
vqe->execute(buffer);
auto ground_energy = (*buffer)["opt-val"].as<double>();
auto params = (*buffer)["opt-params"].as<std::vector<double>>();
```
In Python:

}

```
import xacc
# Get access to the desired QPU and
# allocate some qubits to run on
qpu = xacc.getAccelerator('tnqvm')
buffer = xacc.qalloc(2)# Construct the Hamiltonian as an XACC-VQE PauliOperator
ham = xacc.getObservable('pauli', '5.907 - 2.1433 X0X1 - 2.1433 Y0Y1 + .21829 Z0 - 6.
\leftrightarrow125 Z1')
xacc.qasm('''.compiler xasm
.circuit ansatz2
.parameters t0
.qbit q
X(q[0]);
Ry(q[1],t0);CX(q[1],q[0]);
''')
ansatz2 = xacc.getCompiled('ansatz2')
opt = xacc.getOptimizer('nlopt', {'initial-parameters':[.5]})
# Create the VQE algorithm
vqe = xacc.getAlgorithm('vqe', {
                     'ansatz': ansatz2,
                     'accelerator': qpu,
                     'observable': ham,
                      'optimizer': opt
                      })
vqe.execute(buffer)
energy = buffer['opt-val']
params = buffer['opt-params']
```
### <span id="page-36-0"></span>**5.3.4.2 DDCL**

The DDCL Algorithm implements the following algorithm - given a target probability distribution, propose a parameterized quantum circuit and train (minimize loss) the circuit to reproduce that given target distribution. We design DDCL to be extensible in loss function computation and gradient computation strategies.

The DDCL Algorithm requires the following input information:

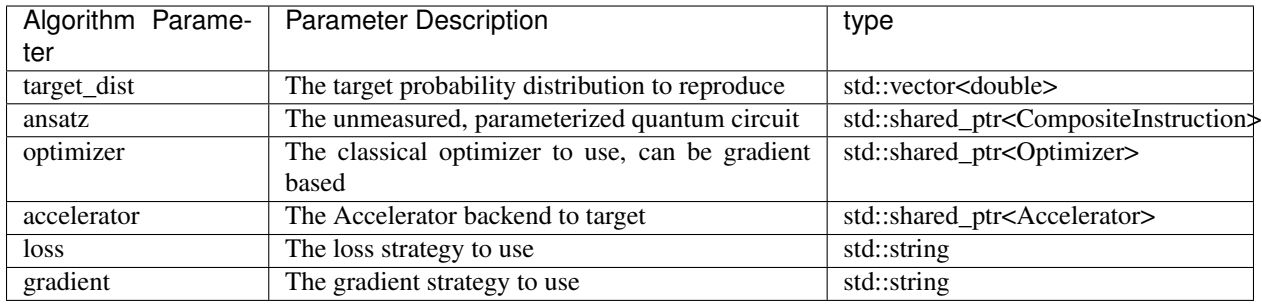

As of this writing, loss can take js and mmd values for Jansen-Shannon divergence and Maximum Mean Discrepancy, respectively. More are being added. Also, gradient can take js-parameter-shift and mmd-parameter-shift values. These gradient strategies will shift each parameter by plus or minus pi over 2.

```
#include "xacc.hpp"
```

```
int main(int argc, char **argv) {
 xacc::Initialize(argc, argv);
  xacc::external::load_external_language_plugins();
  xacc::set_verbose(true);
  // Get reference to the Accelerator
  auto accelerator = xacc::getAccelerator("aer");
  auto optimizer = xacc::getOptimizer("mlpack");
 xacc::qasm(R"(
 .compiler xasm
 .circuit qubit2_depth1
 .parameters x
 .qbit q
U(q[0], x[0], -pi/2, pi/2 );
U(q[0], 0, 0, x[1]);U(q[1], x[2], -pi/2, pi/2);
U(q[1], 0, 0, x[3]);
CNOT(q[0], q[1]);
U(q[0], 0, 0, x[4]);U(q[0], x[5], -pi/2, pi/2);U(q[1], 0, 0, x[6]);U(q[1], x[7], -pi/2, pi/2);
)");
 auto ansatz = xacc::getCompiled("qubit2_depth1");
  std::vector<double> target_distribution {.5, .5, .5, .5};
  auto ddcl = xacc::getAlgorithm("ddcl");
  ddcl->initialize({std::make_pair("ansatz", ansatz),
                std::make_pair("target_dist", target_distribution),
                std::make_pair("accelerator", accelerator),
                std::make_pair("loss", "js"),
                std::make_pair("gradient", "js-parameter-shift"),
                std::make_pair("optimizer", optimizer)});
  // Allocate some qubits and execute
  auto buffer = xacc::qalloc(2);
```

```
ddcl->execute(buffer);
// Print the result
std::cout << "Loss: " << buffer["opt-val"].as<double>()
      << "\ln";
xacc::external::unload_external_language_plugins();
xacc::Finalize();
```
or in Python

}

```
import xacc
# Get the QPU and allocate a single qubit
qpu = xacc.getAccelerator('aer')
qbits = xacc.qalloc(1)
# Get the MLPack Optimizer, default is Adam
optimizer = xacc.getOptimizer('mlpack')
# Create a simple quantum program
xacc.qasm('''
.compiler xasm
.circuit foo
.parameters x,y,z
.qbit q
Ry(q[0], x);Ry(q[0], y);Ry(q[0], z);''')
f = xacc.getCompiled('foo')# Get the DDCL Algorithm, initialize it
# with necessary parameters
ddcl = xacc.getAlgorithm('ddcl', {'ansatz': f,
                               'accelerator': qpu,
                               'target_dist': [.5,.5],
                               'optimizer': optimizer,
                               'loss': 'js',
                               'gradient': 'js-parameter-shift'})
# execute
ddcl.execute(qbits)
print(qbits.keys())
print(qbits['opt-val'])
print(qbits['opt-params'])
```
#### <span id="page-39-0"></span>**5.3.4.3 Rotoselect**

The Rotoselect Quantum Circuit Structure Learning Algorithm [\(Ostaszewski et al. \(2019\)\)](https://arxiv.org/abs/1905.09692) requires the following input information:

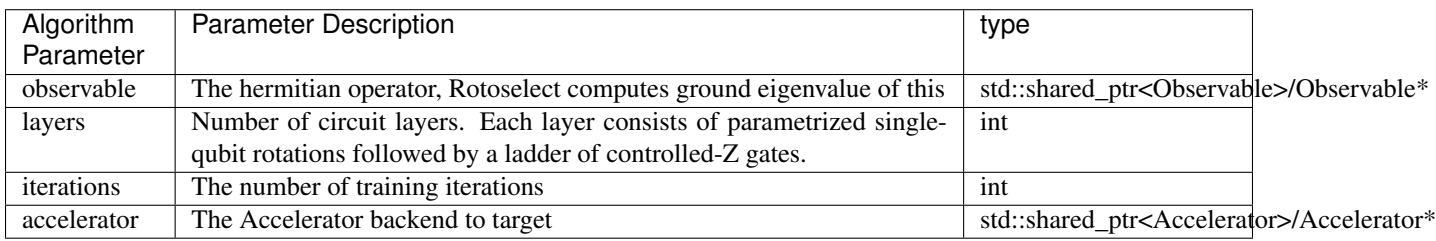

This Rotoselect algorithm is designed to learn a good circuit structure (generators of rotation are selected from the set of Pauli gates) at fixed depth (layers) to minimize the cost function (observable). This Algorithm will add opt-val (double) to the provided AcceleratorBuffer. The result of the algorithm is therefore retrieved via this key (see snippet below).

### <span id="page-39-1"></span>**5.3.4.4 RBM Classification**

The rbm\_classification algorithm provides an implementation that trains a restricted boltzmann machine via sampling of a quantum annealer for the purpose of classification. [\(Caldeira et al. \(2019\)\)](https://arxiv.org/abs/1911.06259) It exposes the following input information:

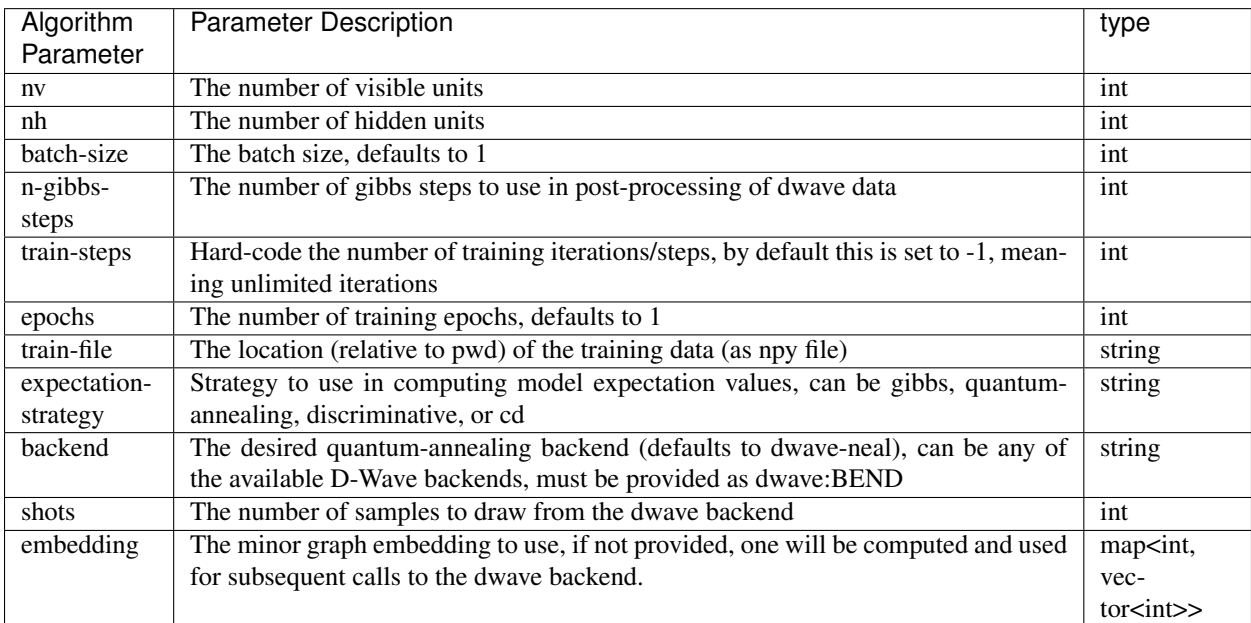

Example usage in Python:

```
import xacc
# Create the RBM Classification algorithm
algo = xacc.getAlgorithm('rbm-classification',
            {
            'nv':64,
```

```
'nh':64,
            'train-file':'sg_train_64bits.npy',
            'expectation-strategy':'quantum-annealing',
            'backend':'dwave:DW_2000Q_5',
            'shots':100,
            })
qbits = xacc.qalloc()
algo.execute(qbits)
# get the trained RBM weights
# for further use and post-processing
w = qbits['w']bv = qbits['bv']bh = qbits['bh']
```
#### <span id="page-40-0"></span>**5.3.4.5 Quantum Process Tomography**

The qpt algorithm provides an implementation of Algorithm that uses linear inversion to compute the chi process matrix for a desired circuit.

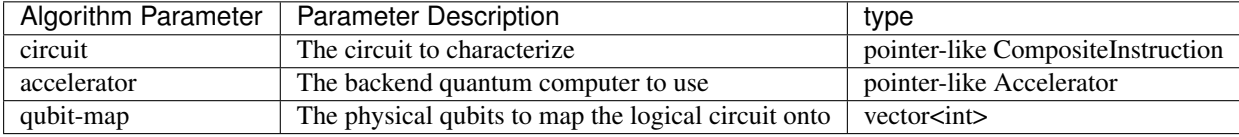

```
#include "xacc.hpp"
int main(int argc, char **argv) {
 xacc::Initialize(argc, argv);
 auto acc = xacc::getAccelerator("ibm::ibmq_poughkeepsie");
  auto compiler = xacc::getCompiler("xasm");
  auto ir = compiler->compile(R"(__qpu__ void f(qbit q) {
     H(q[0]);
  })", nullptr);
  auto h = ir->getComposite("f");
  auto qpt = xacc::getAlgorithm("qpt", {
                          std::make_pair("circuit", h),
                          std::make_pair("accelerator", acc)
                          });
  auto buffer = xacc::qalloc(1);
  qpt->execute(buffer);
  auto chi_real = (*buffer)["chi-real"];
  auto chi_imag = (*buffer)["chi-imag"];
```
or in Python

}

```
import xacc
# Choose the QPU on which to
# characterize the process matrix for a Hadamard
qpu = xacc.getAccelerator('ibm:ibmq_poughkeepsie')
# Create the CompositeInstruction containing a
# single Hadamard instruction
provider = xacc.getIRProvider('quantum')
circuit = provider.createComposite('U')
hadamard = provider.createInstruction('H', [0])
circuit.addInstruction(hadamard)
# Create the Algorithm, give it the circuit
# to characterize and the backend to target
qpt = xacc.getAlgorithm('qpt', {'circuit':circuit, 'accelerator':qpu})
# Allocate a qubit, this will
# store our tomography results
buffer = xacc.qalloc(1)# Execute
qpt.execute(buffer)
# Compute the fidelity with respect to
# the ideal hadamard process
F = qpt.calculate('fidelity', buffer, {'chi-theoretical-real': [0., 0., 0., 0., 0., 1.,\rightarrow 0., 1., 0., 0., 0., 0., 0., 1., 0., 1.]})
print('\nFidelity: ', F)
```
### <span id="page-41-0"></span>**5.3.4.6 QAOA**

The QAOA Algorithm requires the following input information:

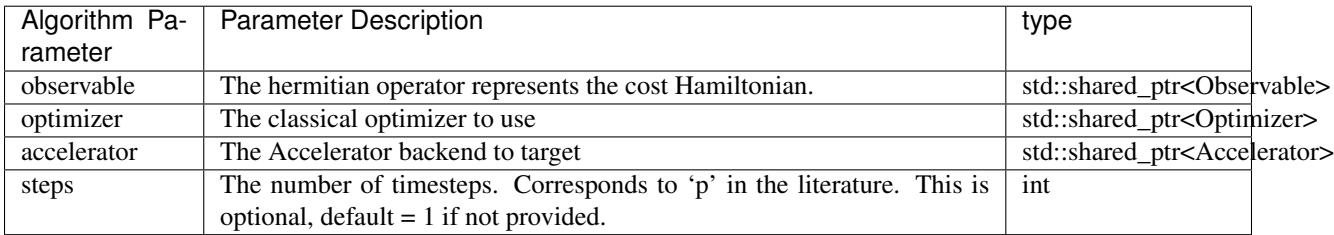

This Algorithm will add opt-val (double) and opt-params (std::vector<double>) to the provided AcceleratorBuffer. The results of the algorithm are therefore retrieved via these keys (see snippet below). Note you can control the initial QAOA parameters with the Optimizer initial-parameters key (by default all zeros).

```
#include "xacc.hpp"
#include "xacc_observable.hpp"
#include "xacc_service.hpp"
#include <random>
// Use XACC built-in QAOA to solve a QUBO problem
// QUBO function:
// y = -5x1 - 3x2 - 8x3 - 6x4 + 4x1x2 + 8x1x3 + 2x2x3 + 10x3x4
```

```
(continued from previous page)
```

```
int main(int argc, char **argv) {
  xacc::Initialize(argc, argv);
  // Use the Qpp simulator as the accelerator
  auto acc = xacc::getAccelerator("qpp");
  auto buffer = xacc::qalloc(4);
  // The corresponding QUBO Hamiltonian is:
  auto observable = xacc::quantum::getObservable(
        "pauli",
        std::string("-5.0 - 0.5 Z0 - 1.0 Z2 + 0.5 Z3 + 1.0 Z0 Z1 + 2.0 Z0 Z2 + 0.5
\rightarrowZ1 Z2 + 2.5 Z2 Z3"));
  const int nbSteps = 12;
  const int nbParams = nbSteps*11;
  std::vector<double> initialParams;
  std::random_device rd;
  std::mt19937 gen(rd());
  std::uniform_real_distribution<> dis(-2.0, 2.0);
   // Init random parameters
  for (int i = 0; i < nbParams; ++i)
   \mathcal{A}initialParams.emplace back(dis(gen));
   }
  auto optimizer = xacc::getOptimizer("nlopt",
     xacc::HeterogeneousMap {
        std::make pair("initial-parameters", initialParams),
         std::make_pair("nlopt-maxeval", nbParams*100) });
  auto qaoa = xacc::getService<xacc::Algorithm>("QAOA");
   const bool initOk = qaoa->initialize({
                           std::make_pair("accelerator", acc),
                           std::make_pair("optimizer", optimizer),
                           std::make_pair("observable", observable),
                           // number of time steps (p) param
                           std::make_pair("steps", nbSteps)
                        });
  qaoa->execute(buffer);
   std::cout << "Min QUBO: " << (*buffer)["opt-val"].as<double>() << "\n";
}
```
In Python:

```
import xacc,sys, numpy as np
# Get access to the desired QPU and
# allocate some qubits to run on
qpu = xacc.getAccelerator('qpp')
# Construct the Hamiltonian as an XACC PauliOperator
# This Hamiltonian corresponds to the QUBO problem:
# y = -5x 1 -3x 2 -8x 3 -6x 4 + 4x 1x 2 + 8x 1x 3 + 2x 2x 3 + 10x 3x 4
ham = xacc.getObservable('pauli', '-5.0 - 0.5 Z0 - 1.0 Z2 + 0.5 Z3 + 1.0 Z0 Z1 + 2.0.
˓→Z0 Z2 + 0.5 Z1 Z2 + 2.5 Z2 Z3')
```

```
# We need 4 qubits
buffer = xacc.qalloc(4)# There are 7 gamma terms (non-identity) in the cost Hamiltonian
# and 4 beta terms for mixer Hamiltonian
nbParamsPerStep = 7 + 4
# The number of steps (often referred to as 'p' parameter):
# alternating layers of mixer and cost Hamiltonian exponential.
nbSteps = 4
# Total number of params
nbTotalParameters = nbParamSPerStep * nbSteps# Init params randomly:
initParams = np.random.rand(nbTotalParams)
# The optimizer: nlopt
opt = xacc.getOptimizer('nlopt', { 'initial-parameters': initParams })
# Create the QAOA algorithm
qaoa = xacc.getAlgorithm('QAOA', {
                        'accelerator': qpu,
                        'observable': ham,
                        'optimizer': opt,
                        'steps': nbSteps
                        })
result = qaoa.execute(buffer)
print('Min QUBO value = ', buffer.getInformation('opt-val'))
```
# <span id="page-43-0"></span>**5.3.5 Accelerator Decorators**

#### <span id="page-43-1"></span>**5.3.5.1 ROErrorDecorator**

The ROErrorDecorator provides an AcceleratorDecorator implementation for affecting readout error mitigation as in the [deuteron paper.](https://journals.aps.org/prl/abstract/10.1103/PhysRevLett.120.210501) It takes as input readout error probabilities  $p(0|1)$  and  $p(1|0)$  for all qubits and shifts expecation values accordingly (see paper).

By default it will request the backend properties from the decorated Accelerator (Accelerator::getProperties()). This method returns a HeterogeneousMap. If this map contains a vector of doubles at keys p01s and p10s, then these values will be used in the readout error correction. Alternatively, if the backend does not provide this data, users can provide a custom JSON file containing the probabilities. This file should be structured as such

```
"shots": 1024,
"backend": "qcs:Aspen-2Q-A",
"0": {
    "0|1": 0.0565185546875,
    "1|0": 0.0089111328125,
    "+": 0.0654296875,
    "-": 0.047607421875
},
```
(continues on next page)

{

```
"1": {
    "0|1": 0.095458984375,
    "1|0": 0.0115966796875,
    "+": 0.1070556640625,
    "-": 0.0838623046875
}
```
}

Automating readout error mitigation with this decorator can be done in the following way:

```
qpu = xacc.getAccelerator('ibm:ibmq_johannesburg', {'shots':1024})
# Turn on readout error correction by decorating qpu
qpu = xacc.getAcceleratorDecorator('ro-error', qpu)
# Now use qpu as your Accelerator...
# execution will be automatically readout
# error corrected
```
Similarly, with a provided configuration file

```
auto qpu = xacc::getAccelerator("qcs:Aspen-2Q-A");
qpu = xacc::getAcceleratorDecorator("ro-error", qpu, {std::make_pair("file", "probs.
\rightarrowjson")});
```
See [readout\\_error\\_correction\\_aer.py](https://github.com/eclipse/xacc/blob/master/python/examples/readout_error_correction_aer.py) for a full example demonstrating the utility of the ROErrorDecorator.

#### <span id="page-44-0"></span>**5.3.5.2 RDMPurificationDecorator**

#### <span id="page-44-1"></span>**5.3.5.3 ImprovedSamplingDecorator**

<span id="page-44-2"></span>**5.3.5.4 VQE Restart Decorator**

### <span id="page-44-3"></span>**5.3.6 IR Transformations**

#### <span id="page-44-4"></span>**5.3.6.1 CircuitOptimizer**

This IRTransformation of type Optimization will search the DAG representation of a quantum circuit and remove all zero-rotations, hadamard and cnot pairs, and merge adjacent common rotations (e.g. Rx(.1)Rx(.1)  $\Rightarrow$  Rx(.2)).

```
# Create a bell state program with too many cnots
xacc.qasm('''
.compiler xasm
.circuit foo
.qbit q
H(q[0]);
CX(q[0], q[1]);
CX(q[0], q[1]);
CX(q[0], q[1]);Measure(q[0]);
Measure(q[1]);
''')
f = xacc.getCompiled('foo')
```

```
assert(6 == f.nInstructions())
# Run the circuit-optimizer IRTransformation, can pass
# accelerator (here None) and options (here empty dict())
optimizer = xacc.getIRTransformation('circuit-optimizer')
optimizer.apply(f, None, {})
# should have 4 instructions, not 6
assert(4 == f.nInstructions())
```
### <span id="page-45-0"></span>**5.3.7 Observables**

#### <span id="page-45-1"></span>**5.3.7.1 Psi4 Frozen-Core**

The psi4-frozen-core observable generates an fermionic observable using Psi4 and based on a user provided dictionary of options. To use this Observable, ensure you have Psi4 installed under the same python3 used for the XACC Python API.

```
$ git clone https://github.com/psi4/psi4 && cd psi4 && mkdir build && cd build
$ cmake .. -DPYTHON_EXECUTABLE=$(which python3) -DCMAKE_INSTALL_PREFIX=$(python3 -m
˓→site --user-site)/psi4
$ make -j8 install
$ export PYTHONPATH=$(python3 -m site --user-site)/psi4/lib:$PYTHONPATH
```
This observable type takes a dictionary of options describing the molecular geometry (key  $q$ e $\alpha$ e $\tau$ y), the basis set (key basis), and the list of frozen (key frozen-spin-orbitals) and active (key active-spin-orbitals) spin orbital lists.

With Psi4 and XACC installed, you can use the frozen-core Observable in the following way in python.

```
import xacc
geom = '''
0 1
Na 0.000000 0.0 0.0
H 0.0 0.0 1.914388
symmetry c1
'''f \circ = [0, 1, 2, 3, 4, 10, 11, 12, 13, 14]ao = [5, 9, 15, 19]H = xacc.getObservable('psi4-frozen-core', {'basis': 'sto-3g',
                                   'geometry': geom,
                                   'frozen-spin-orbitals': fo,
                                   'active-spin-orbitals': ao})
```
# <span id="page-46-0"></span>**5.3.8 Circuit Generator**

### <span id="page-46-1"></span>**5.3.8.1 ASWAP Ansatz Circuit**

The ASWAP circuit generator generates a state preparation (ansatz) circuit for the VQE Algorithm. (See [Gard, Bryan](https://arxiv.org/abs/1904.10910) [T., et al.\)](https://arxiv.org/abs/1904.10910)

The ASWAP circuit generator requires the following input information:

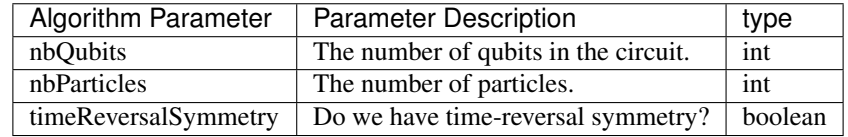

Example:

```
#include "xacc.hpp"
#include "xacc_observable.hpp"
#include "xacc_service.hpp"
int main(int argc, char **argv) {
 xacc::Initialize(argc, argv);
  auto accelerator = xacc::getAccelerator("qpp");
  auto H_N_2 = xacc::quantum::getObservable(
      "pauli", std::string("5.907 - 2.1433 X0X1 "
                          "- 2.1433 Y0Y1"
                          " + .21829 Z0 - 6.125 Z1"));
  auto optimizer = xacc::getOptimizer("nlopt");
  // Use the ASWAP circuit as the ansatz
  xacc::qasm(R"(
     .compiler xasm
     .circuit deuteron_ansatz
      .parameters t0
      .qbit q
     ASWAP(q, t0, {{"nbQubits", 2}, {"nbParticles", 1}});
  )");
  auto ansatz = xacc::getCompiled("deuteron_ansatz");
  // Get the VQE Algorithm and initialize it
  auto vqe = xacc::getAlgorithm("vqe");
  vqe->initialize({std::make_pair("ansatz", ansatz),
                  std::make_pair("observable", H_N_2),
                  std::make_pair("accelerator", accelerator),
                  std::make_pair("optimizer", optimizer)});
  // Allocate some qubits and execute
  auto buffer = xacc::qalloc(2);
  vqe->execute(buffer);
  // Expected result: -1.74886
  std::cout << "Energy: " << (*buffer)["opt-val"].as<double>() << "\n";
 }
```
# <span id="page-47-0"></span>**5.4 Advanced**

# <span id="page-47-1"></span>**5.4.1 AcceleratorBuffer Execution Data**

# <span id="page-47-2"></span>**5.4.2 Error Mitigation**

# <span id="page-47-3"></span>**5.4.3 Pulse-level Programming**

### <span id="page-47-4"></span>**5.4.3.1 Pulse-level results in AcceleratorBuffer**

By default, if using the QuaC simulator backend, the following information is embedded into the Accelerator Buffer at the end of the simulation:

- <O>: expectation value of the number/occupation operator (n) on each qubit sub-system. This is an array of floating-point numbers, one entry for each qubit.
- DensityMatrixDiags: diagonal elements of the density matrix at the end of the simulation (length =  $\dim^n$ , dim is the dimension of sub-systems (2 for qubits, 3 for qutrits, etc.) and n is the number of subsystems)

To optimize the execution speed, we don't record time-stepping data by default when integrating the master equation. This can be enabled manually by specifying a logging-period parameter when requesting the QuaC simulator as follows:

```
qpu = xacc.getAccelerator('QuaC', {'system-model': model.name(), 'logging-period': 0.
\rightarrow 1 } }
```
Once requested, time-stepping data will be saved as a CSV file whose path is recorded in the Accelerator Buffer's csvFile field. The following data is recorded for each logging period: current time, signals on channels, expectation values of the number operator and Pauli operators on each qubit sub-system.

Users can load the data, e.g. for plotting purposes, as follows:

```
csvFile = qubitReg['csvFile']
data = np.genfrontxt(csvFile, delimiter = ', ', dtype=float, names=True)# Each field can then be referred to by name
time = data['Time']
expectationX0 = data['X0']
```
# <span id="page-47-5"></span>**5.4.3.2 Lab-frame vs. Rotating frame**

Qubit (two-level) systems always have a ground-to-excited state transition frequency which corresponds to rotation around the z-axis of the excited state. Hence, driving signals are often mixed with a local-oscillator at the frequency in order to be in resonance with that transition.

In QuaC, this is done by setting the loFregs\_dChannels array of the BackendChannelConfigs:

```
channelConfigs = xacc.BackendChannelConfigs()
channelConfigs.loFregs_dChannels = [4.98, 4.34]
```
The QuaC accelerator will mix pulse instructions assigned on each channel with its corresponding LO signals at the specified frequency.

This is the most accurate form of simulation. However, it often requires a very fine time-stepping procedure due to the oscillatory nature of the modulated signals. Users can opt for a simplified simulation setting whereby the system dynamics are specified in the rotating frame which is rotating at that transition frequency.

This can be done by:

- Setting the transition frequency variable in the Hamiltonian JSON to zero.
- Setting the LO frequency to zero.

#### <span id="page-48-0"></span>**5.4.3.3 Initial Population & Qubit Decay**

By default, all qubits are initialized in the ground state. This can be changed by using the setQubitInitialPopulation function (first parameter is the qubit index and second parameter is the initial value of the number operator).

Similarly, qubit decay rate can be specified by proving a T1 value via the set QubitT1 function which corresponds to a Linbladian decay rate of 1/T1 in the master equation.

```
model = xacc.createPulseModel()
model.setQubitInitialPopulation(0, 1.0)
model.setQubitT1(0, 1.0)
```
#### <span id="page-48-1"></span>**5.4.3.4 Higher-dimensional systems**

Higher-dimensional systems are also supported by QuaC. The sub-system dimensions can be specified in the qub field of the Hamiltonian JSON.

For example, to model transmon qubits as three-level systems (e.g. to investigate qubit leakage), one can use the following Hamiltonian JSON.

```
hamiltonianJson = {
    "description": "Two-qutrit Hamiltonian",
    "h_latex": "",
    "h_str": ["w_0*00", "w_1*01", "d*00*(00-10)", "d*01*(01-11)", "J*(SP0*SM1 +˓→SM0*SP1)", "O*(SM0 + SP0)||D0"],
    "osc": {},
    "qub": {
        "0": 3,
        "1": 3
    },
    "vars": {
        "w_0": 5.114,
        "w_1": 4.914,
        "d": -0.33,"J": 0.004,
        "O": 0.060
    }
}
```
A few limitations of using non-qubit systems:

- The shot-count distribution (binary bit strings) simulation is not supported. Users have access to the list of diagonal elements of the density matrix embedded in the Accelerator Buffer which contains the state distribution.
- Some automatic IR transformation services are not compatible with non-qubit systems.

#### <span id="page-49-0"></span>**5.4.3.5 Pulse-level IR Transformation**

Automatic quantum-circuit-to-pulse transformation is a service within the XACC which can be used in conjunction with the QuaC simulator backend to find a pulse program representing arbitrary quantum circuit.

The XACC pulse-level IR transformation service can be requested by its name, which is quantum-control.

```
optimizer = xacc.getIRTransformation('quantum-control')
```
In order to transform a quantum circuit (CompositeInstruction) into pulses, the optimizer will need access to an instance of the QuaC simulator backend which has been initialized with the system dynamics. Also, users will need to provide optimization options to the IR Transformation service. The available options are:

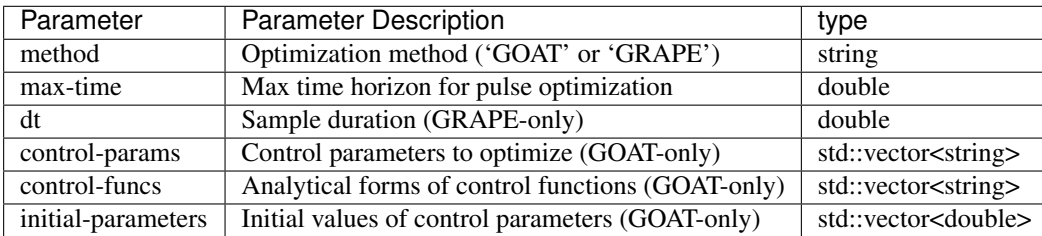

For example, we can transform a quantum circuit into an optimized pulse (Gaussian form) then verify the result by simulating with QuaC:

```
# Get the XASM compiler
xasmCompiler = xacc.getCompiler('xasm');
# Composite to be transform to pulse
ir = xasmCompiler.compile(''''__qpu__ void f(qbit q) { }Rx(q[0], 1.57);}''', qpu);
program = ir.getComposites()[0]
# Run the pulse IRTransformation
optimizer = xacc.getIRTransformation('quantum-control')
optimizer.apply(program, qpu, {
    'method': 'GOAT',
    'control-params': ['sigma'],
    # Gaussian pulse
    'control-funcs': ['exp(-t^2/(2*sigma^2))'],
    # Initial params
    'initial-parameters': [8.0],
    'max-time': 100.0
})
# This composite should be a pulse composite now
print(program)
# Run the simulation of the optimized pulse program
qubitReq = xacc.addalloc(1)qpu.execute(qubitReg, program)
```
#### <span id="page-50-0"></span>**5.4.3.6 Enable MPI**

Users can enable MPI multi-processing on QuaC (C++ only) by setting the execution-mode option to MPI::<number of MPI processes> when requesting the QuaC accelerator.

For example, to request a QuaC accelerator which will run on 4 MPI processes:

```
auto quaC = xacc::getAccelerator("QuaC", std::make_pair("execution-mode", "MPI::4") ..
\leftrightarrow. });
```
A few notes:

- The compiled executable must be started on a single MPI process, i.e.  $-n \leq 1$  (or  $-np \leq 1$ ). QuaC runtime will spawn additional processes as required.
- We recommend the Hydra process manager (mpiexec.hydra) that is installed with PETSc (--download-mpich when configure PETSc).
- MPI multi-processing should only be used for large systems ( $>$ 5 qubits.) There is no performance gain when using MPI for small systems.

# <span id="page-50-1"></span>**5.5 Developers**

Here we describe how XACC developers can extend the framework with new Compilers, Accelerators, Instructions, IR Transformations, etc. This can be done from both C++ and Python.

### <span id="page-50-2"></span>**5.5.1 Quick Start with Docker**

We have put together a docker image based on Ubuntu 18.04 that has all required dependencies for building XACC. Moreover, we have set this image up to serve an Eclipse Theia IDE on localhost:3000. To use this image run the following from some scratch development directory:

```
$ docker run --security-opt seccomp=unconfined --init -it -p 3000:3000 xacc/xacc
```
Now navigate to localhost:3000 in your web browser. This will open the Theia IDE and you are good to go. Open a terminal with  $ctrl + \cdot$ .

### <span id="page-50-3"></span>**5.5.2 Writing a Plugin in C++**

Let's demonstrate how one might add a new IR Transformation implementation to XACC. This is a simple case, but the overall structure works across most plugins.

First, we create a new project folder test\_ir\_transformation and populate it with a CMakeLists.txt file, and a src folder containing another CMakeLists.txt file as well as manifest.json, test\_ir\_transformation.hpp, test\_ir\_transformation.cpp, and test\_ir\_transformation\_activator.cpp. You should have the following directory structure

```
test_ir_transformation
  CMakeLists.txt
  src
      CMakeLists.txt
     manifest.json
   test_ir_transformation.hpp
```

```
- test_ir_transformation.cpp
- test_ir_transformation_activator.cpp
```
In the top-level CMakeLists.txt we add the following:

```
project(test_ir_transformation CXX)
cmake_minimum_required(VERSION 3.9 FATAL_ERROR)
find_package(XACC REQUIRED)
add_subdirectory(src)
```
Basically here we are defining a CMake project, setting the minimum version, locating our XACC install, and adding the src directory to the build.

In the src/CMakeLists.txt file, we add the following

```
set(LIBRARY_NAME test-ir-transformation)
file(GLOB SRC *.cpp)
usfunctiongetresourcesource(TARGET
                            ${LIBRARY_NAME}
                            OUT
                            SRC)
usfunctiongeneratebundleinit(TARGET
                            ${LIBRARY_NAME}
                            OUT
                            SRC)
add_library(${LIBRARY_NAME} SHARED ${SRC})
target_link_libraries(${LIBRARY_NAME} PRIVATE xacc::xacc)
set(_bundle_name test_ir_transformation)
set_target_properties(${LIBRARY_NAME}
                   PROPERTIES COMPILE_DEFINITIONS
                                US BUNDLE NAME=${ bundle name}
                                US_BUNDLE_NAME
                                ${usfunctionembedresources(TARGET
                        ${LIBRARY_NAME}
                        WORKING_DIRECTORY
                        ${CMAKE_CURRENT_SOURCE_DIR}
                        FILES
                        manifest.json)
xacc_configure_plugin_rpath(${LIBRARY_NAME})
install(TARGETS ${LIBRARY_NAME} DESTINATION ${CMAKE_INSTALL_PREFIX}/plugins)
```
Here we define the library name, collect all source files, run some CppMicroServices functions that append extra information to our library, build the library and link in all required XACC libraries. Next we add more information to this shared library from the manifest. json file, configure the libraries RPATH, and install to the correct plugins folder in XACC. manifest. json should contain the following json

```
{
  "bundle.symbolic_name" : "test_ir_transformation",
  "bundle.activator" : true,
  "bundle.name" : "Test IR Transformation",
  "bundle.description" : ""
}
```
Next we provide the actual code for the test IR Transformation. In the test\_ir\_transformation.hpp we add the following

```
#pragma once
#include "IRTransformation.hpp"
using namespace xacc;
namespace test {
class Test : public IRTransformation {
public:
  Test() {}
 void apply(std::shared_ptr<CompositeInstruction> program,
                     const std::shared_ptr<Accelerator> accelerator,
                     const HeterogeneousMap& options = {}) override;
  const IRTransformationType type() const override {return
˓→IRTransformationType::Optimization;}
  const std::string name() const override { return "test-irt"; }
  const std::string description() const override { return ""; }
};
}
```
and in test\_ir\_transformation.cpp we implement apply

```
#include "test_ir_transformation.hpp"
namespace test {
void Test::apply(std::shared_ptr<CompositeInstruction> circuit,
                             const std::shared_ptr<Accelerator> accelerator,
                             const HeterogeneousMap &options) {
  // do transformation on circuit here...
}
}
```
Finally, we add a BundleActivator that creates a shared\_ptr to our IR Transformation and registers it with the CppMicroServices framework.

```
#include "test_ir_transformation.hpp"
#include "cppmicroservices/BundleActivator.h"
#include "cppmicroservices/BundleContext.h"
#include "cppmicroservices/ServiceProperties.h"
#include <memory>
using namespace cppmicroservices;
namespace {
class US_ABI_LOCAL TestIRTransformationActivator: public BundleActivator {
public:
        TestIRTransformationActivator() {
        }
        void Start(BundleContext context) {
```
}

(continued from previous page)

```
auto t = std::make_shared<test::Test>();
        context.RegisterService<xacc::IRTransformation>(t);
        }
        void Stop(BundleContext /*context*/) {
        }
};
CPPMICROSERVICES_EXPORT_BUNDLE_ACTIVATOR(TestIRTransformationActivator)
```
The majority of this is standard CppMicroservices boilerplate code. The crucial bit that requires your attention when developing a new plugin is the implementation of Start. Here you create a shared ptr to your instances and register it against the correct XACC interface type, here IRTransformation.

Now, all that is left to do is build your shared library, and install it for use in the XACC framework

```
$ cd test_ir_transformation && mkdir build && cd build
$ cmake .. -DXACC_DIR=~/.xacc
$ make install
```
### <span id="page-53-0"></span>**5.5.3 Writing a Plugin in Python**

For this example, let's wrap a Qiskit transpiler pass with an XACC IRTransformation to demonstrate how one might integrate novel tools from vendor frameworks with XACC. This will require creating a new Python class in a standalone python file that extends the core C++ IRTransformation interface. Note that this can be done for other interfaces as well, including Accelerator, Observable, Optimizer, etc.

First lets show the code to do this, and then we'll walk through it. We will wrap the simple qiskit cx-cancellation pass (this is already in XACC from the circuit-optimizer IRTransformation, but this is for demonstration purposes). Create a python file named easy\_qiskit\_pass.py and add the following

```
import xacc
from pelix.ipopo.decorators import ComponentFactory, Property, Requires, Provides, \
   Validate, Invalidate, Instantiate
@ComponentFactory("easy_qiskit_pass_factory")
@Provides("irtransformation")
@Property("_irtransformation", "irtransformation", "qiskit-cx-cancellation")
@Property("_name", "name", "qiskit-cx-cancellation")
@Instantiate("easy_qiskit_pass_instance")
class EasyQiskitIRTransformation(xacc.IRTransformation):
   def __init__(self):
       xacc.IRTransformation.__init__(self)
   def type(self):
        return xacc.IRTransformationType.Optimization
   def name(self):
        return 'qiskit-cx-cancellation'
    def apply(self, program, accelerator, options):
        # Import qiskit modules here so that users
        # who don't have qiskit can still use rest of xacc
        from qiskit import QuantumCircuit, transpile
```

```
from qiskit.transpiler import PassManager
from qiskit.transpiler.passes import CXCancellation
# Map CompositeInstruction program to OpenQasm string
openqasm_compiler = xacc.getCompiler('openqasm')
src = openqasm_compiler.translate(program).replace('\\','')
# Create a QuantumCircuit
circuit = QuantumCircuit.from_qasm_str(src)
# Create the PassManager and run the pass
pass_manager = PassManager()
pass_manager.append(CXCancellation())
out_circuit = transpile(circuit, pass_manager=pass_manager)
# Map the output to OpenQasm and map to XACC IR
out_src = out_circuit.qasm()
out_src = '__qpu__ void '+program.name()+'(qbit q) {\n'+out_src+"\n}"
out_prog = openqasm_compiler.compile(out_src, accelerator).getComposites()[0]
# update the given program CompositeInstruction reference
program.clear()
for inst in out_prog.getInstructions():
    program.addInstruction(inst)
return
```
This class subclasses the Pybind11-exposed C++ IRTransformation interface, and provides implementations in python of its pertinent methods - a constructor,  $type()$ , name(), and apply(). The constructor must invoke the superclass constructor. We implement type() to indicate that this is an IRTransformation that is of type Optimization. Crucially important is the name() method, you must implement this to contribute the unique name of this IRTransformation. This name will be how users get reference to this IRTransformation implementation. And finally, you must implement the primary method for IRTransformation, apply. This is where the actual transformation (optimization) is performed.

To insure that users can leverage the XACC framework Python API without qiskit installed, we have to place our imports in the apply method so that they are not imported at framework initialization. The rest of the apply code takes the XACC CompositeInstruction (program) and converts it to an OpenQasm string with the appropriate openqasm Compiler implementation. From this we can construct a Qiskit QuantumCircuit and pass this to the transpile command orchestrating the execution of the CXCancellation pass. Now we get the optimized circuit back out and map back to XACC IR and update the provided program instance.

In order to contribute this IRTransformation to XACC as a plugin, we rely on the IPOPO project. To expose this class as a plugin, we annotate it with the demonstrated class decorators, indicating what it provides and its unique name. These lines are basic boilerplate, update them for your specific plugin contribution.

If this file is installed to the py-plugins directory of your XACC install, then when someone runs import xacc, this plugin will be loaded and contributed to the core C++ XACC plugin registry, and users can query it like any other service.

```
import xacc
qpu = xacc.getAccelerator('aer')
qbits = xacc,qalloc(2)# Create a bell state program with too many cnots
```

```
xacc.qasm('''
.compiler xasm
.circuit foo
.qbit q
H(q[0]);
CX(q[0], q[1]);CX(q[0], q[1]);CX(q[0], q[1]);Measure(q[0]);
Measure(q[1]);
''')
f = xacc.getCompiled('foo')
# Run the python contributed IRTransformation that uses qiskit
optimizer = xacc.getIRTransformation('qiskit-cx-cancellation')
optimizer.apply(f, None, {})
# should have 4 instructions, not 6
assert(4 == f.nInstructions())
```
# <span id="page-55-0"></span>**5.5.4 Extending Accelerator for new Simulators**

Here we document how one might extend the Accelerator interface for new simulators.

# **PUBLICATIONS**

<span id="page-56-0"></span>The following publications describe XACC or experiments leveraging the it.

[1] [XACC: A System-Level Software Infrastructure for Heterogeneous Quantum-Classical Computing](https://arxiv.org/abs/1911.02452)

- [2] [A language and hardware independent approach to quantum-classical computing](https://www.sciencedirect.com/science/article/pii/S2352711018300700)
- [3] [Validating Quantum-Classical Programming Models with Tensor Network Simulations](https://arxiv.org/abs/1807.07914)
- [4] [Hybrid Programming for Near-term Quantum Computing Systems](https://arxiv.org/abs/1805.09279)
- [5] [Cloud Quantum Computing of an Atomic Nucleus](https://journals.aps.org/prl/abstract/10.1103/PhysRevLett.120.210501)
- [6] [Quantum-Classical Computations of Schwinger Model Dynamics using Quantum Computers](https://journals.aps.org/pra/abstract/10.1103/PhysRevA.98.032331)

# **SEVEN**

# **INDICES AND TABLES**

- <span id="page-58-0"></span>• genindex
- modindex
- search